**CISCO** 

## **GETTING STARTED GUIDE** Cisco Catalyst 9130AX Series Access Points

**First Published:** October 25, 2019 **Last Updated:** July 13, 2022

**Cisco Systems, Inc.** www.cisco.com

- About this Guide
- About the Cisco Catalyst 9130AX Series Wireless Access Point
- Safety Instructions
- Unpacking
- AP Views, Ports, and Connectors
- Preparing the AP for Installation
- Installation Overview
- Performing a Pre-Installation Configuration
- Mounting the Access Point
- Grounding the Access Point
- Powering the Access Point
- Configuring and Deploying the Access Point
- Self-Identifying Antennas
- Checking the Access Point LEDs
- Miscellaneous Usage and Configuration Guidelines
- FAQs
- Related Documentation
- Declarations of Conformity and Regulatory Information Communications, Services, and Additional Information Cisco Bug Search Tool

## **1 About this Guide**

This guide provides instructions on how to install your Cisco Catalyst 9130AX series access point and provides links to resources that can help you configure it. This guide also provides mounting instructions and troubleshooting information.

Note that the C9130AX series access point is referred to as the access point or the AP in this document.

## **2 About the Cisco Catalyst 9130AX Series Wireless Access Point**

The Cisco Catalyst 9130AX series wireless access point is a dual-band, dual-concurrent, enterprise 802.11ax (Wi-Fi 6) AP. This AP series has two models, one with integrated antennas and the other with external antennas, which are designed to use both 2.4 GHz and the 5 GHz bands. This AP series supports a greater overall High Density Experience (HDX), which provides a more predictable performance for advanced applications such as 4K or 8K videos, high-density and high-definition collaboration applications, all-wireless offices, and Internet-of-Things (IoT). The AP supports full interoperability with leading 802.11ax and 802.11ac clients, along with a mixed deployment with other APs and controllers. These APs provide integrated security, resiliency and operational flexibility as well as increased network intelligence.

A full listing of the AP's features and specifications are provided in the Cisco Catalyst 9130AX Series Access Point Data Sheet, at the following URL:

https://www.cisco.com/c/en/us/products/collateral/wireless/catalyst-9100ax-access-points/nb-06-cat-9130-ser-ap -ds-cte-en.html

### **Cisco Catalyst 9130AX Series Wireless Access Point Features**

The C9130AX series AP is a wireless controller-based product, and supports:

- Four radios, a dual-band 5 GHz (8x8) flexible radio with 2.4 GHz and 4x4 5 GHz, a single-band 5 GHz radio, and an omni IoT radio that can be used with BLE, Zigbee, Thread and other multi-protocol 802.15.4 devices
- Four dual-band and four single-band 5 GHz integrated antennas on the C9130AXI AP models (C9130AXI-x and C9130AXI-EWC-x).

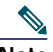

**Note** The '*x*' in the model numbers represents the regulatory domain. For information on supported regulatory domains, see the"AP Model Numbers and Regulatory Domains" section on page 5.

- Integrated internal antennas that are omni directional in azimuth, for both 2.4 GHz and 5 GHz bands.
- External antennas on the C9130AXE AP model (C9130AXE-x and C9130AXE-EWC-x).
- Multiuser Multiple-Input Multiple-Output (MU-MIMO) technology for uplink and downlink.
- Orthogonal Frequency Division Multiple Access (OFDMA)-based scheduling for both uplink and downlink.
- Multigigabit Ethernet (mGig)
- $\blacksquare$  The following hardware external interfaces:
	- **—** 1x100/1000/2500/5000 Multigigabit Ethernet (RJ-45)
	- **—** RS-232 Console Interface through RJ-45
	- **—** Recovery push button (enables partial or full system configuration recovery)
	- **—** USB 2.0 Port
- **—** One multi-color LED Status indicator. see the "Self-Identifying Antennas" section on page 30 for information on the colors of the LED status indicator.
- Integrated Bluetooth Low Energy (BLE) radio to enable IoT use cases such as location tracking and wayfinding.
- Cisco RF ASIC, a fully integrated Software Defined Radio (SDR), that can perform advanced RF spectrum analysis and delivers features like CleanAir, Wireless Intrusion Prevention System (WIPS), and DFS detection.
- Intelligent Capture probes the network and provides Cisco DNA Center with deep analysis.
- Spatial Reuse (also known as Basic Service Set (BSS) coloring) which allows APs and their clients to differentiate between BSSs, thus permitting more simultaneous transmissions.
- New power savings mode called Target Wake Time (TWT) which allows the client to stay asleep and wake up only at pre-scheduled (target) times to exchange data with the AP. This provides significant energy savings for battery-operated devices.
- Cisco Digital Network Architecture (DNA) support enables Cisco DNA Spaces, Apple FastLane and Cisco Identity Services Engine.
- **Depart AP Roaming for ensuring that client devices associate with the AP in their coverage range that offers the** fastest data rate available.
- Cisco CleanAir technology enhanced with 160MHz channel support. CleanAir delivers proactive, high-speed spectrum intelligence across 20-, 40-, and 80-, and 160-MHz-wide channels to combat performance problems arising from wireless interference.

The AP supports both Cisco Embedded Wireless Controller and lightweight deployments (using Cisco Wireless Controllers). The AP also supports the following operating modes:

- Local–This is the default mode for the Cisco AP. In this mode, the AP serves clients. In local mode, the AP creates two CAPWAP tunnels to the Cisco WLC, one for management and the other for data traffic. This is known as central switching because the data traffic is switched (bridged) from the AP to the controller where it is then routed.
- FlexConnect-In FlexConnect mode (previously known as HREAP), the data traffic is switched locally and is not sent to the controller. In this mode, the Cisco AP behaves like an autonomous AP, but is managed by the Cisco WLC. Here, the AP continues to function even if connection to the controller is lost.
- Monitor–In the monitor mode, specified Cisco APs can exclude themselves from handling data traffic between clients and the infrastructure. These APs act as dedicated sensors for location based services (LBS), rogue AP detection, and intrusion detection (IDS). When APs are in monitor mode, they actively monitor the airwaves and typically do not serve clients.

■ Sniffer–In the wireless sniffer mode, the AP starts sniffing the air on a given channel. It captures and forwards all the packets from the clients on that channel to a remote machine that runs Airopeek or Wireshark (packet analyzers for IEEE 802.11 wireless LANs). This includes information on the time stamp, signal strength, packet size, etc.

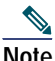

**Note** In the sniffer mode, the server to which the data is sent should be on the same VLAN as the wireless controller management VLAN otherwise an error will be displayed.

### **AP Model Numbers and Regulatory Domains**

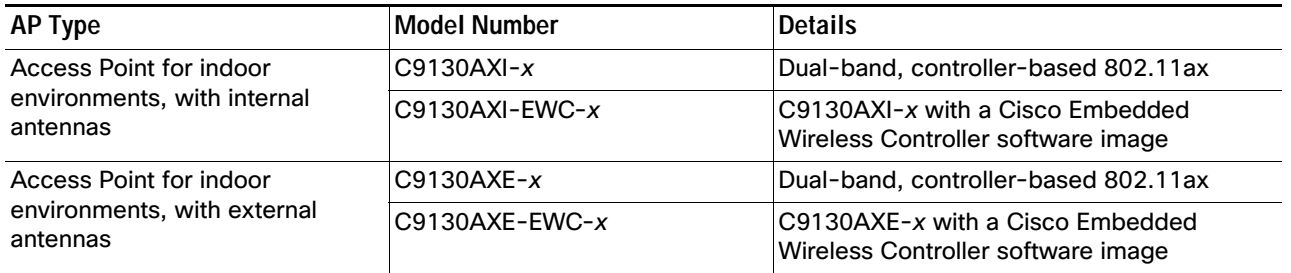

You need to verify whether the AP model you have is approved for use in your country. To verify approval and to identify the regulatory domain that corresponds to a particular country, visit http://www.cisco.com/go/aironet/compliance. Not all regulatory domains have been approved. As and when they are approved, this compliance list will be updated.

### **Antennas and Radios**

The C9130AX series access point configurations are:

- $\Box$  C9130AXI-x
- C9130AXI-EWC-x
- C9130AXE-x
- C9130AXE-EWC-x

#### **Internal Antennas**

The C9130AXI models (C9130AXI-x and C9130AXI-EWC-x) have four internal dual-band antennas with a dedicated 2.4 GHz radio and a 5 GHz radio, four internal single-band antennas with a dedicated 5 GHz radio, one internal single-band antenna with a dedicated 2.4 GHz IOT radio, and one dual-band antenna with a dedicated 2.4 GHz radio and a 5 GHz AUX radio.

#### **External Antennas**

The C9130AXE models (C9130AXE-x and C9130AXE-EWC-x) support up to eight external antennas. These include four dual-band and four single-band 5 GHz antennas.

The C9130AXE model has an 8-port Smart Antenna (DART) connector on its side. Ext 8\*8 antennas can be directly connected to the C9130AXE AP using the 8-port Smart Antenna (DART) connector. Antennas with RP-TNC and N-type connectors can be connected to this 8-port DART cable connector using the AIR-CAB002-D8-R= for RP-TNC connectors or AIR-CAB003-D8-N= for N-type connectors.

For more information on Self Identifying Antennas, see "What are Self Identifying Antennas?" section on page 34

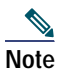

**Note** Always connect the antennas to the AP before powering the AP up. Enabling the AP radios without connecting the antennas can result in damage to the AP.

The radio and antennas support frequency bands 2400–2500 MHz and 5150–5850 MHz through a common dual-band RF interface. The C-ANT9101=, C-ANT9102=, and C-ANT9103= support frequency bands 2400–2500 MHz and 5150–7125 MHz.

| <b>Part Number</b>                            | <b>Description</b>                                                                                |                                                                                                  | Gain                                               |
|-----------------------------------------------|---------------------------------------------------------------------------------------------------|--------------------------------------------------------------------------------------------------|----------------------------------------------------|
| $C-ANT9101=$                                  | Ceiling Mount Omni Self-Identifying Antenna with<br>Bluetooth, 8-port, with DART connectors.      |                                                                                                  | 2 dBi (2.4 GHz)<br>6 dBi (5 GHz)<br>3 dBi (BLE)    |
| C-ANT9102=                                    | Pole or Wall Mount Omni Self-Identifying Antenna<br>with Bluetooth, 8-port, with DART connectors. |                                                                                                  | 4 dBi (2.4 GHz)<br>4 dBi (5 GHz)<br>4 dBi (BLE)    |
| C-ANT9103=                                    | connectors.                                                                                       | Pole or Wall mount 75° Directional Self-Identifying<br>Antenna with Bluetooth, 8-port, with DART | 6 dBi (2.4 GHz)<br>6 dBi (5 GHz)<br>6 dBi (BLE)    |
| AIR-ANT2513P4M-N=                             |                                                                                                   | Patch Antenna, 4-port, with N connectors.                                                        | 13 dBi (2.4 GHz)<br>13 dBi (5 GHz)<br>13 dBi (BLE) |
|                                               | <b>Note</b>                                                                                       | Connect to AP using AIR-CAB003-D8-N=.                                                            |                                                    |
| AIR-ANT2524V4C-R=                             | connectors.                                                                                       | Ceiling Mount Omni Antenna, 4-port, with RP-TNC                                                  | 2 dBi (2.4 GHz)<br>4 dBi (5 GHz)                   |
|                                               | <b>Note</b>                                                                                       | Connect to AP using AIR-CAB002-D8-R=.                                                            |                                                    |
| AIR-ANT2524V4C-RS=                            | Ceiling Mount Omni Self-Identifying Antenna, 4-port,<br>with RP-TNC connectors.                   |                                                                                                  | 2 dBi (2.4 GHz)<br>4 dBi (5 GHz)                   |
|                                               | <b>Note</b>                                                                                       | Connect to AP using AIR-CAB002-D8-R=.                                                            |                                                    |
| $AIR-ANT2544V4M-R=$                           | Wall Mount Omni Antenna, 4-port, with RP-TNC<br>connectors.                                       |                                                                                                  | 4 dBi (2.4 GHz)<br>4 dBi (5 GHz)                   |
|                                               | <b>Note</b>                                                                                       | Connect to AP using AIR-CAB002-D8-R=.                                                            |                                                    |
| AIR-ANT2544V4M-RS=<br>with RP-TNC connectors. |                                                                                                   | Wall Mount Omni Self-Identifying Antenna, 4-port,                                                | 4 dBi (2.4 GHz)<br>4 dBi (5 GHz)                   |
|                                               | <b>Note</b>                                                                                       | Connect to AP using AIR-CAB002-D8-R=.                                                            |                                                    |
| AIR-ANT2566D4M-R=                             |                                                                                                   | 60° Patch Antenna, 4-port, with RP-TNC connectors.                                               | 6 dBi (2.4 GHz)<br>6 dBi (5 GHz)                   |
|                                               | <b>Note</b>                                                                                       | Connect to AP using AIR-CAB002-D8-R=.                                                            |                                                    |
| AIR-ANT2566D4M-RS=                            | 60° Patch Self-Identifying Antenna, 4-port, with<br>RP-TNC connectors.                            |                                                                                                  | 6 dBi (2.4 GHz)<br>6 dBi (5 GHz)                   |
|                                               | <b>Note</b>                                                                                       | Connect to AP using AIR-CAB002-D8-R=.                                                            |                                                    |

*Table 1 List of External Antennas Supported on C9130AXE*

| <b>Part Number</b>  | <b>Description</b>                                                              | Gain                             |
|---------------------|---------------------------------------------------------------------------------|----------------------------------|
| $AIR-ANT2566P4W-R=$ | Directional Antenna, 4-port, with RP-TNC<br>connectors.                         | 6 dBi (2.4 GHz)<br>6 dBi (5 GHz) |
|                     | <b>Note</b><br>Connect to AP using AIR-CAB002-D8-R=.                            |                                  |
|                     |                                                                                 |                                  |
| AIR-ANT2566P4W-RS=  | Directional Self-Identifying Antenna, 4-port, with<br><b>RP-TNC connectors.</b> | 6 dBi (2.4 GHz)<br>6 dBi (5 GHz) |
|                     |                                                                                 |                                  |
|                     | <b>Note</b><br>Connect to AP using AIR-CAB002-D8-R=.                            |                                  |

*Table 1 List of External Antennas Supported on C9130AXE*

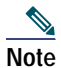

**Note** When using the breakout cables and connecting to legacy dual band antennas, the BLE radio will experience the gain of that antenna at 2.4 GHz.

Cisco also provides the following external antenna accessories:

- 2 ft Smart Antenna Connector to RP-TNC breakout cable (AIR-CAB002-D8-R=)-For conventional (non-DART) antennas with gains up to 6 dBi
- 3 ft Smart Antenna Connector to N Connectors (AIR-CAB003-D8-N=)-For conventional (non-DART) antennas with gains up to 13 dBi
- Antenna bracket (AIR-AP-BRACKET-9=)—To mount the C9130AXE directly to the back of the C-ANT9103= antenna

## **3 Safety Instructions**

Translated versions of the following safety warnings are provided in the translated safety warnings document that is shipped with your access point. The translated warnings are also in the Translated Safety Warnings for Cisco Catalyst Access Points, which is available on Cisco.com.

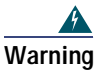

**Warning IMPORTANT SAFETY INSTRUCTIONS**

**This warning symbol means danger. You are in a situation that could cause bodily injury. Before you work on any equipment, be aware of the hazards involved with electrical circuitry and be familiar with standard practices for preventing accidents. Use the statement number provided at the end of each warning to locate its translation in the translated safety warnings that accompanied this device.**

**SAVE THESE INSTRUCTIONS** Statement 1071

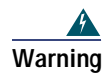

**Warning Read the installation instructions before using, installing or connecting the system to the power source.**  Statement 1004

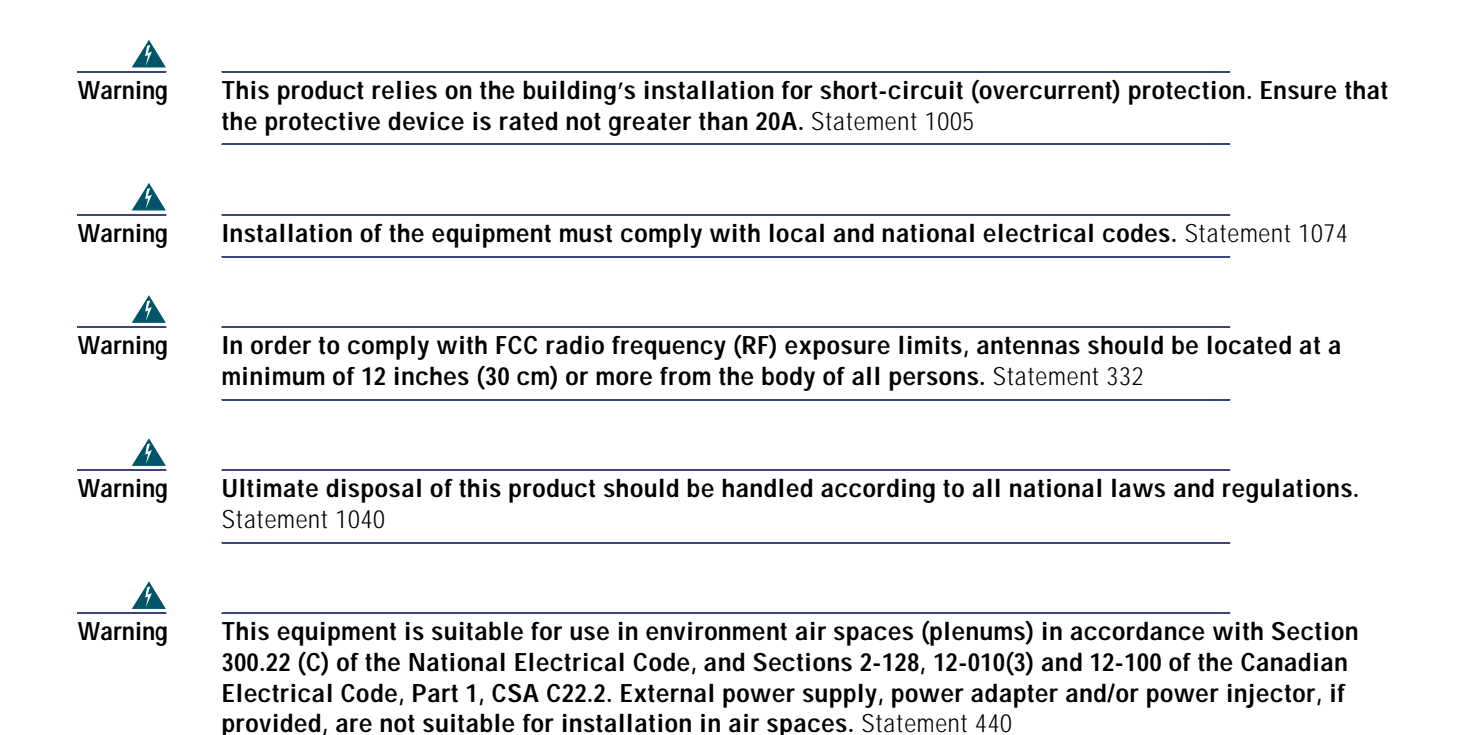

## **4 Unpacking**

To unpack the access point, follow these steps:

- **Step 1** Unpack and remove the access point and the accessory kit from the shipping box.
- **Step 2** Return any packing material to the shipping container and save it for future use.
- **Step 3** Verify that you have received the items listed below. If any item is missing or damaged, contact your Cisco representative or reseller for instructions.
	- **—** The access point
	- **—** (Optional) Mounting bracket (AIR-AP-BRACKET-1= (default) or AIR-AP-BRACKET-2=, only if selected when you order the access point)
	- **—** Adjustable ceiling-rail clip (AIR-AP-T-RAIL-R or AIR-AP-T-RAIL-F) (selected when you order the access point)

The following accessories can be ordered separately from Cisco:

- **•** Antenna bracket AIR-AP-BRACKET-9= to mount the C9130AXE directly to the back of the C-ANT9103= antenna
- **•** AIR-AP-BRACKET-1= for ceiling mount installations
- **•** AIR-AP-BRACKET-2= for wall or electrical box installations
- **•** Mid-span power injector AIR-PWRINJ6= when PoE is not available

## **5 AP Views, Ports, and Connectors**

#### *Figure 1 Face of the 9130AXI Model*

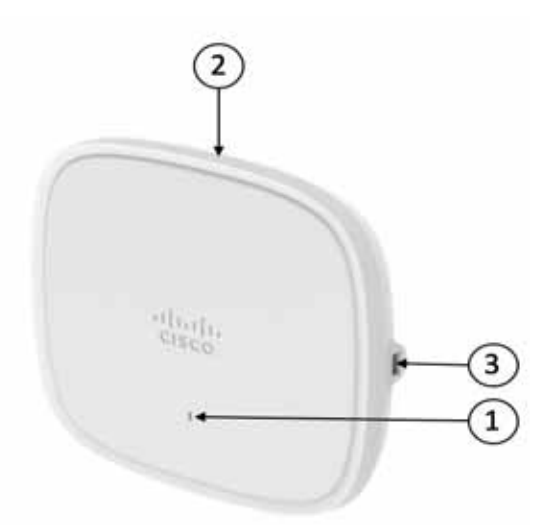

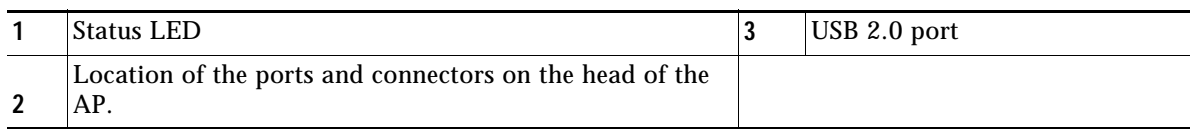

*Figure 2 Ports and Connectors on the Head of the C9130AXI Model* 

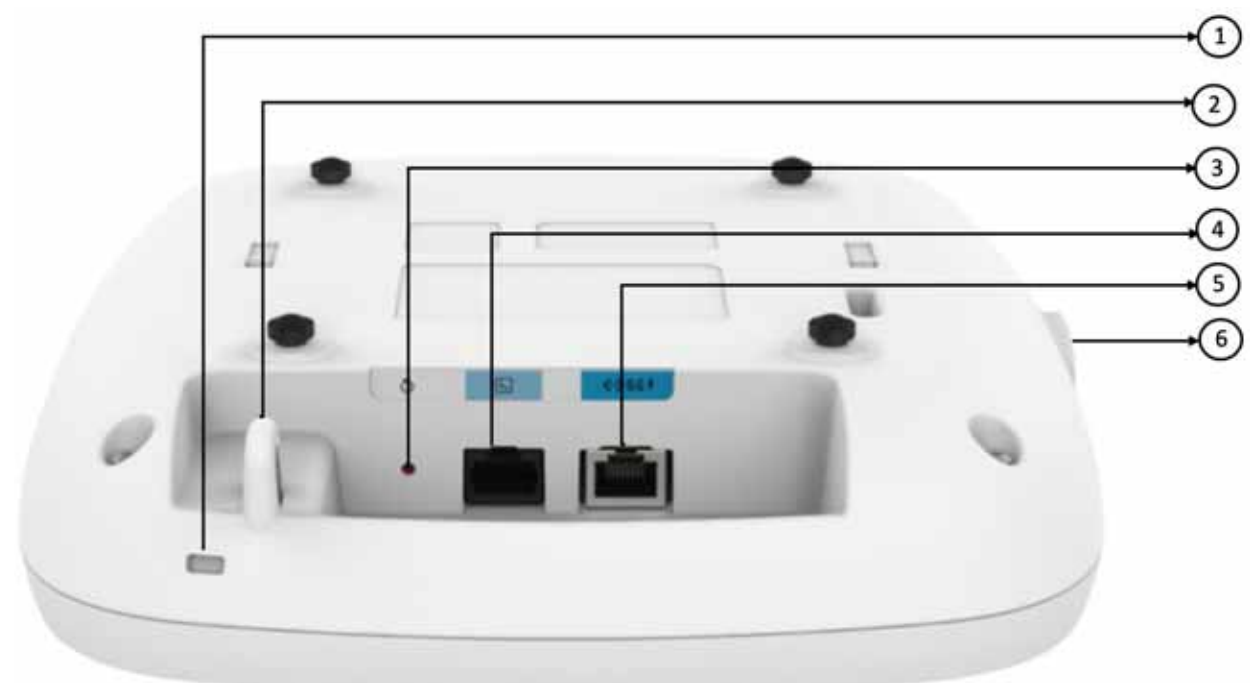

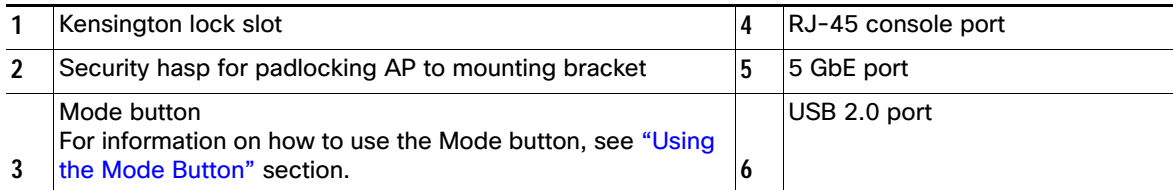

*Figure 3 Face of the C9130AXE Model*

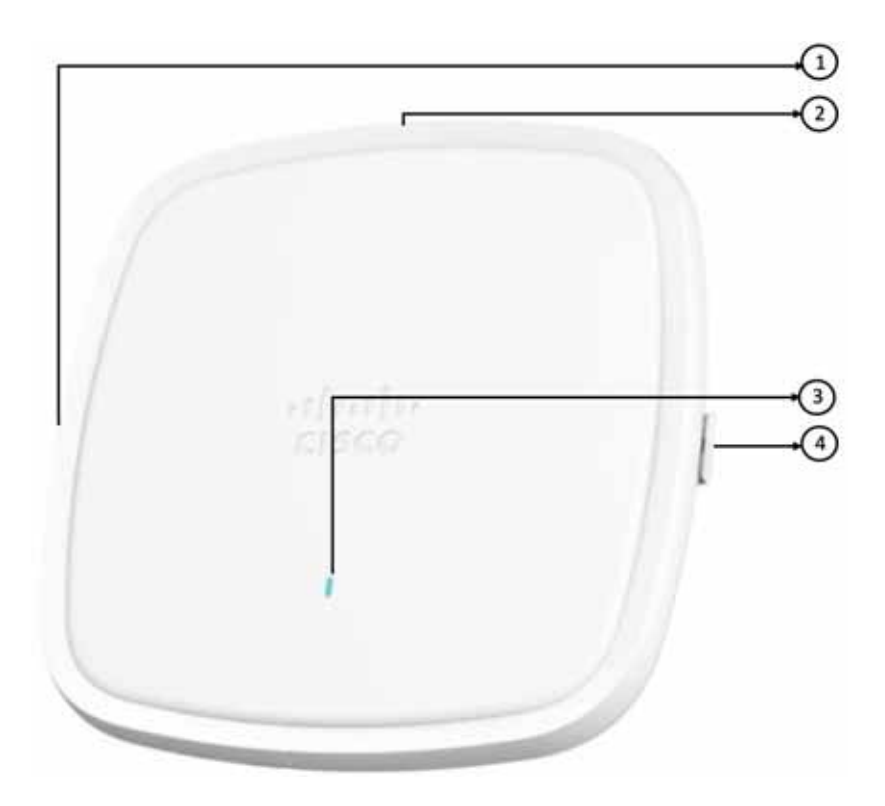

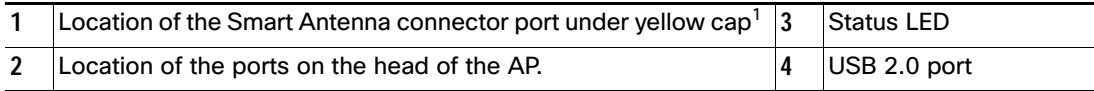

1. Only external antennas with the 8-port DART cable can be connected to this AP.

The ports and connections on the bottom of the access point are shown in Figure 4.

*Figure 4 Ports and Connections on the Head of the C9130AXE Model* 

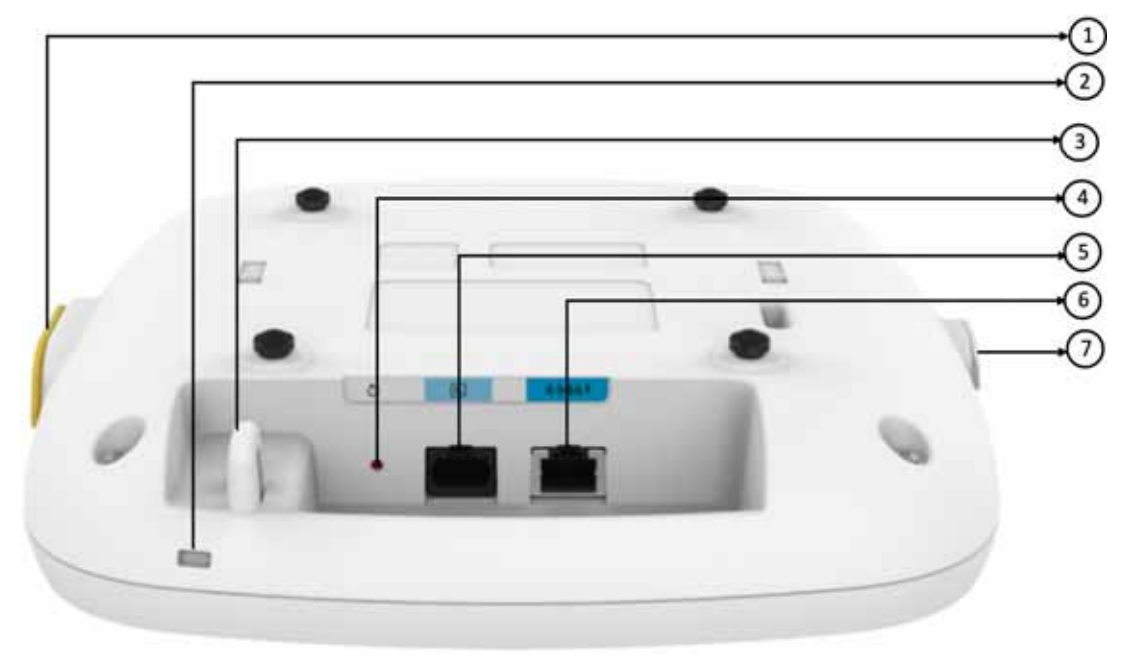

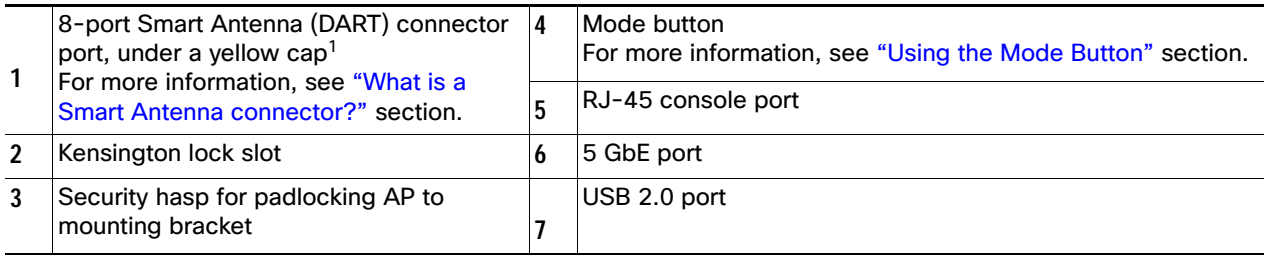

1. Only external antennas with the 8-port DART cable can be connected to this AP.

### <sup>d</sup>**C9130AXI (Internal Antenna)**

The C9130AXI access point is equipped with four integrated, omnidirectional, dual-band antennas (2.4 GHz and 5 GHz), four integrated, omnidirectional, single-band antennas (5 GHz only), one integrated, omnidirectional, single-band antenna (2.4 GHz) for the dedicated 2.4 GHz IOT radio, and one integrated, omnidirectional, dual-band antenna (2.4 GHz and 5 GHz) for the dedicated 2.4 GHz and 5 GHz AUX radio.

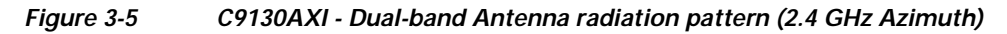

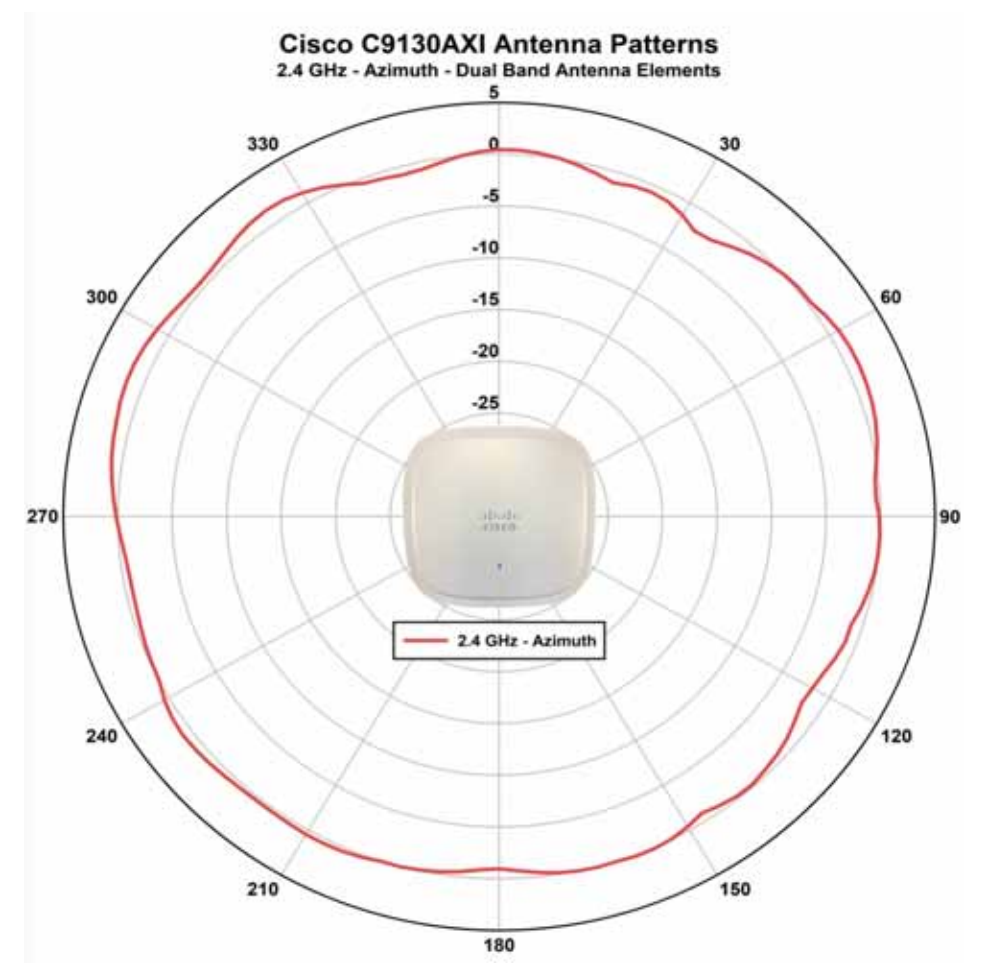

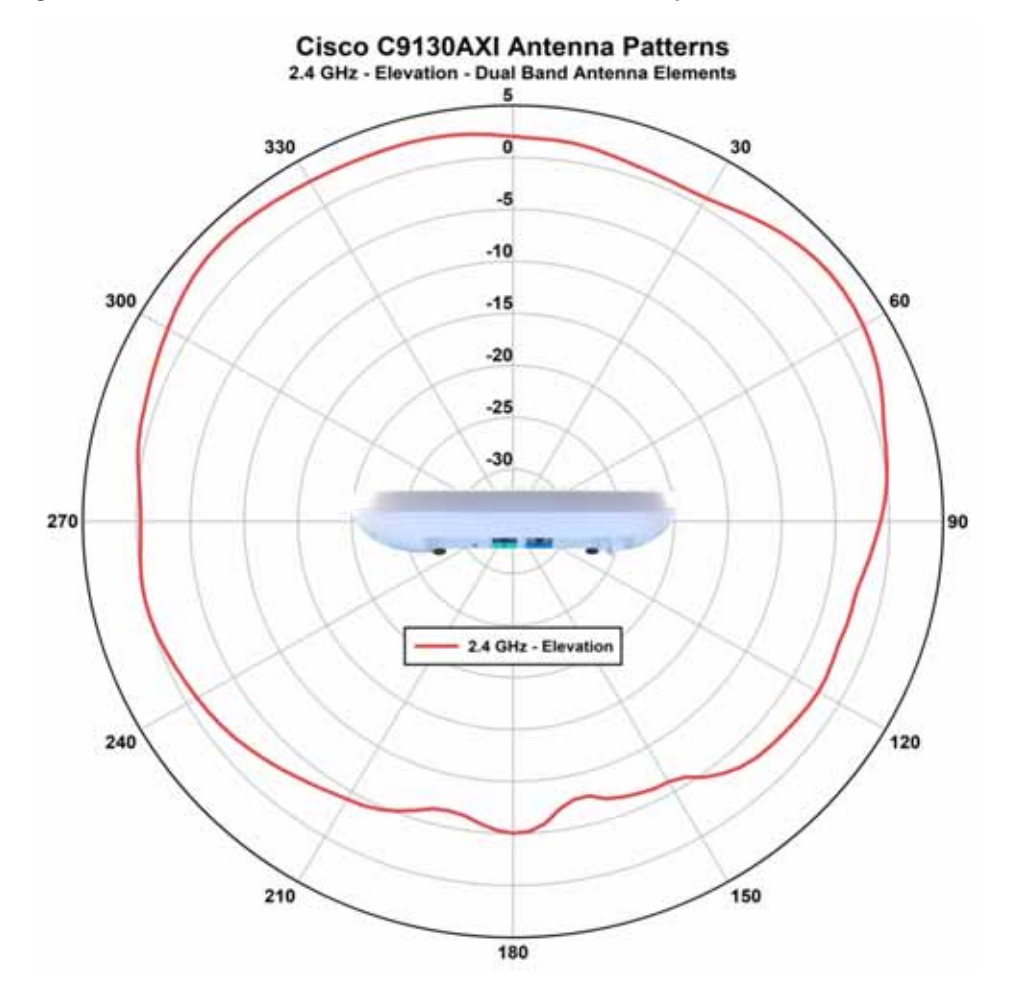

*Figure 3-6 C9130AXI - Dual-band Antenna radiation pattern (2.4 GHz Elevation)*

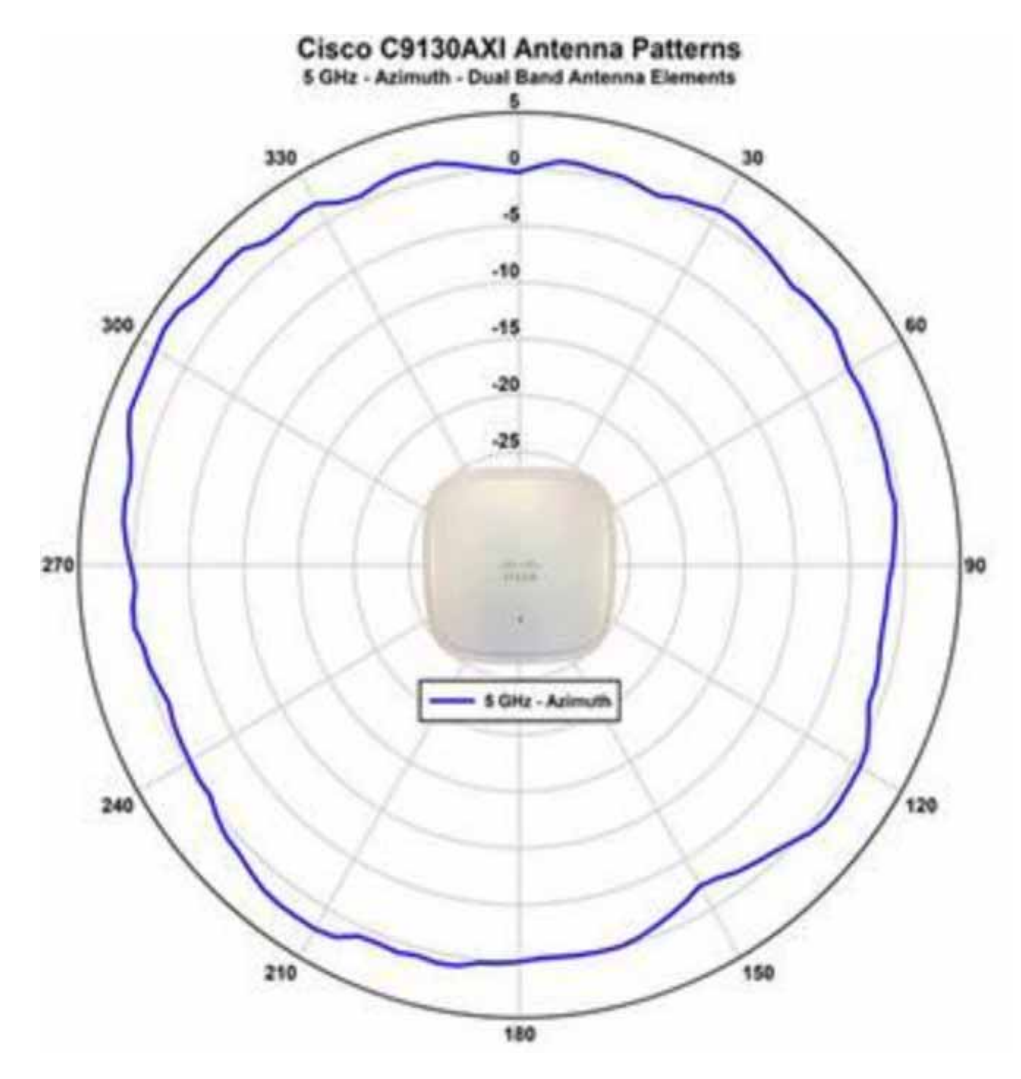

*Figure 3-7 C9130AXI - Dual-band Antenna radiation pattern (5 GHz Azimuth)*

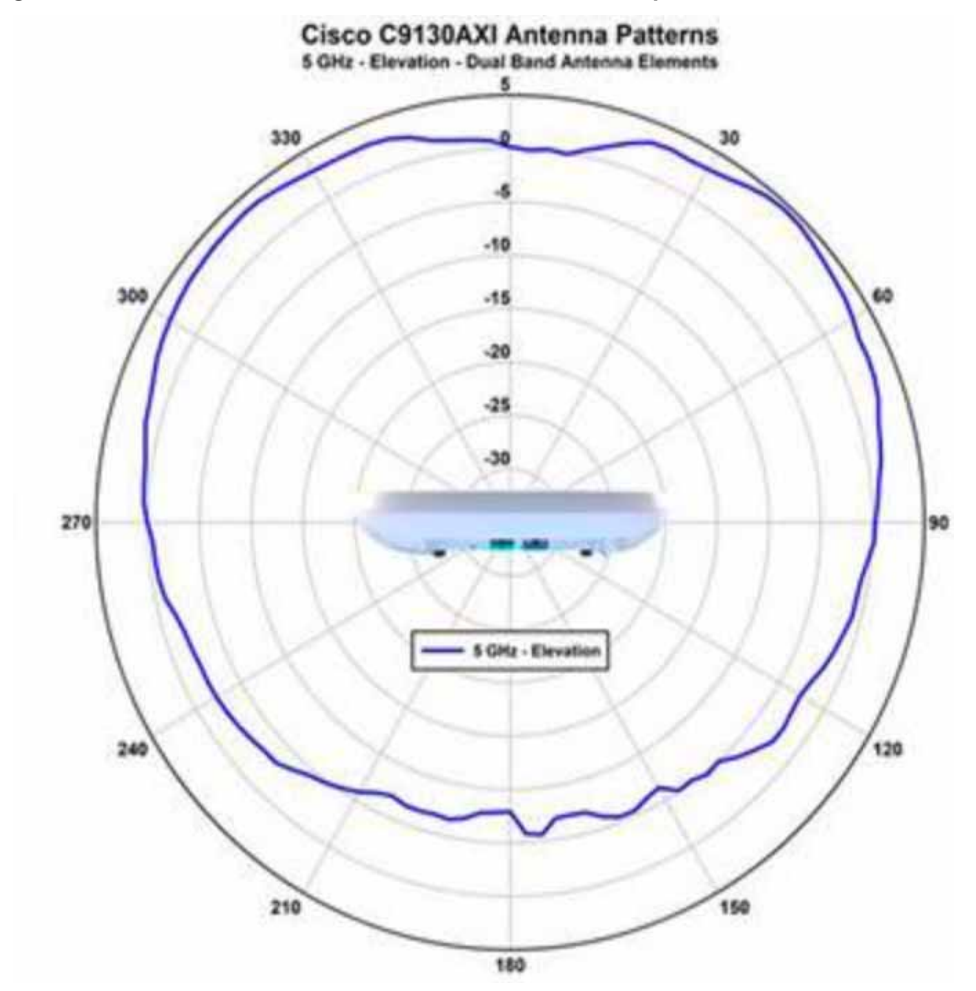

*Figure 3-8 C9130AXI - Dual-band Antenna radiation pattern (5 GHz Elevation)*

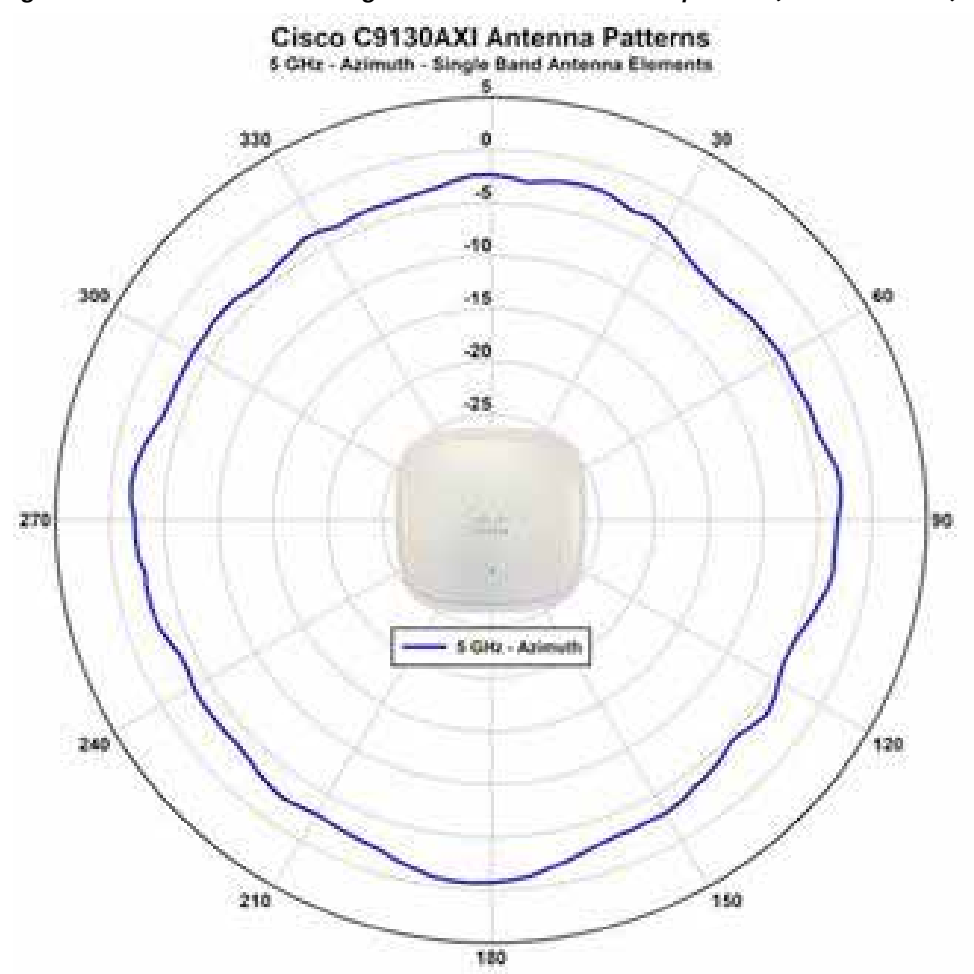

*Figure 3-9 C9130AXI - Single-band Antenna radiation pattern (5 GHz Azimuth)*

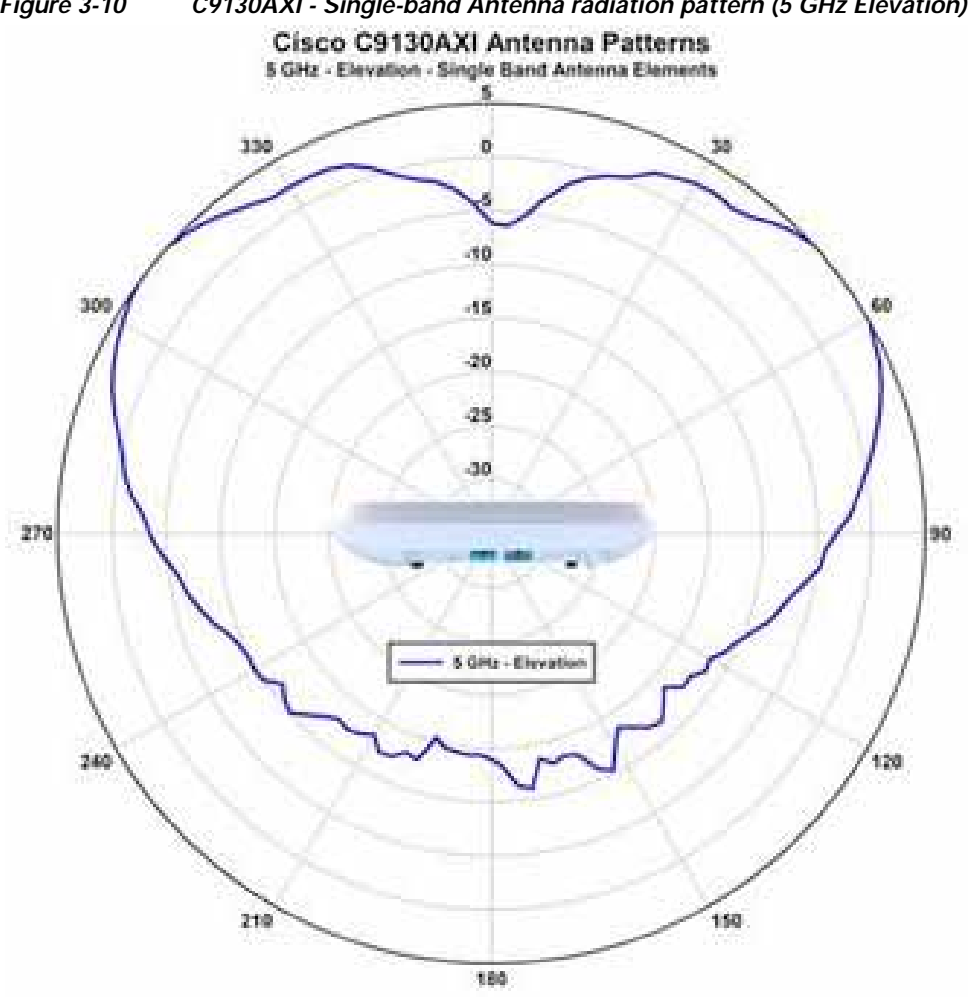

### *Figure 3-10 C9130AXI - Single-band Antenna radiation pattern (5 GHz Elevation)*

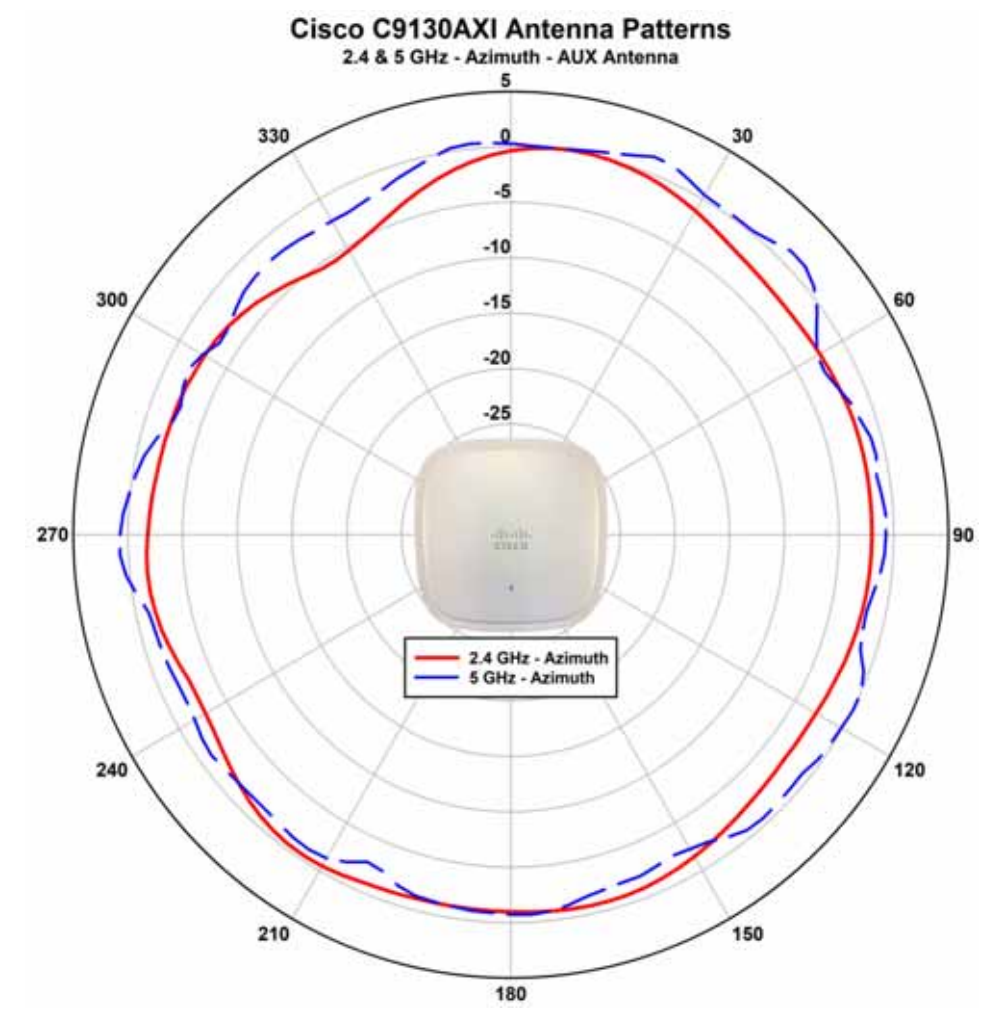

*Figure 3-11 C9130AXI - AUX Antenna radiation pattern (2.4 GHz and 5 GHz Azimuth)*

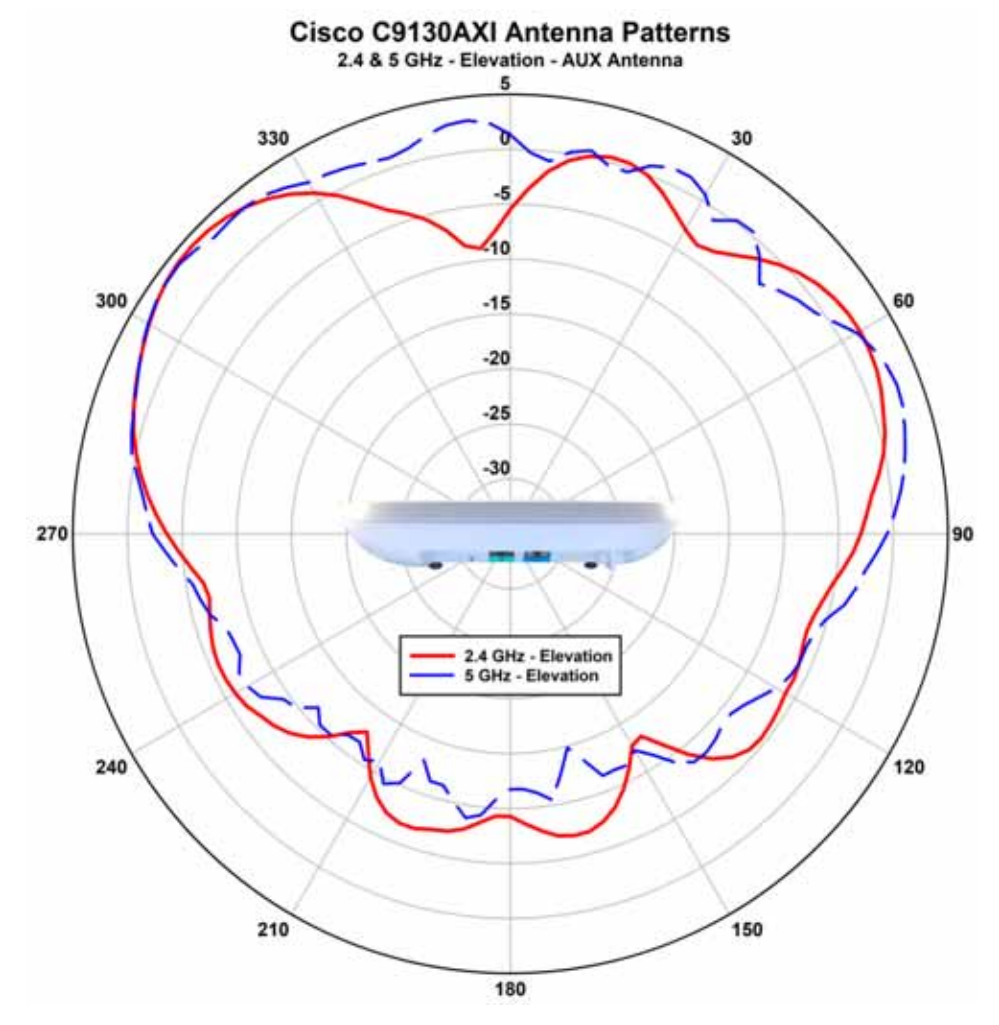

*Figure 3-12 C9130AXI - AUX Antenna radiation pattern (2.4 GHz and 5 GHz Elevation)*

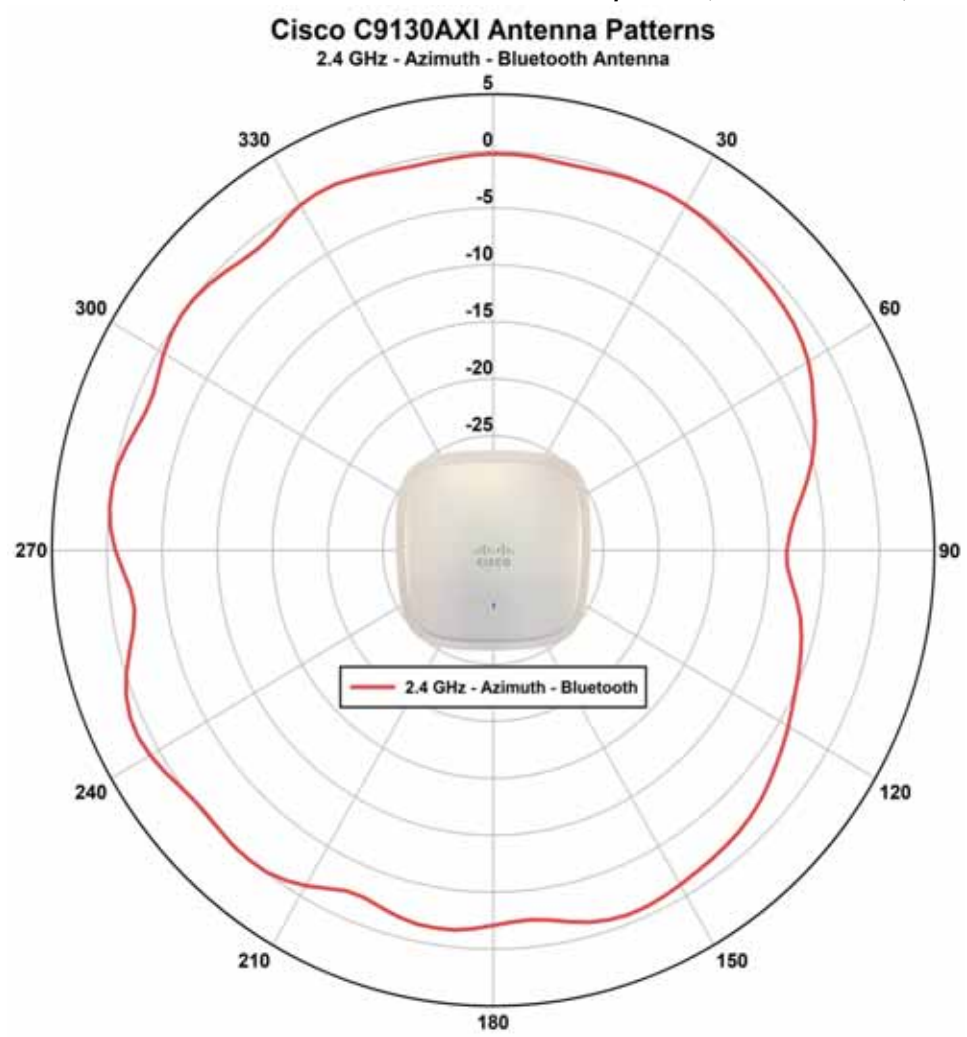

*Figure 3-13 C9130AXI - Bluetooth Antenna radiation pattern (2.4 GHz Azimuth)*

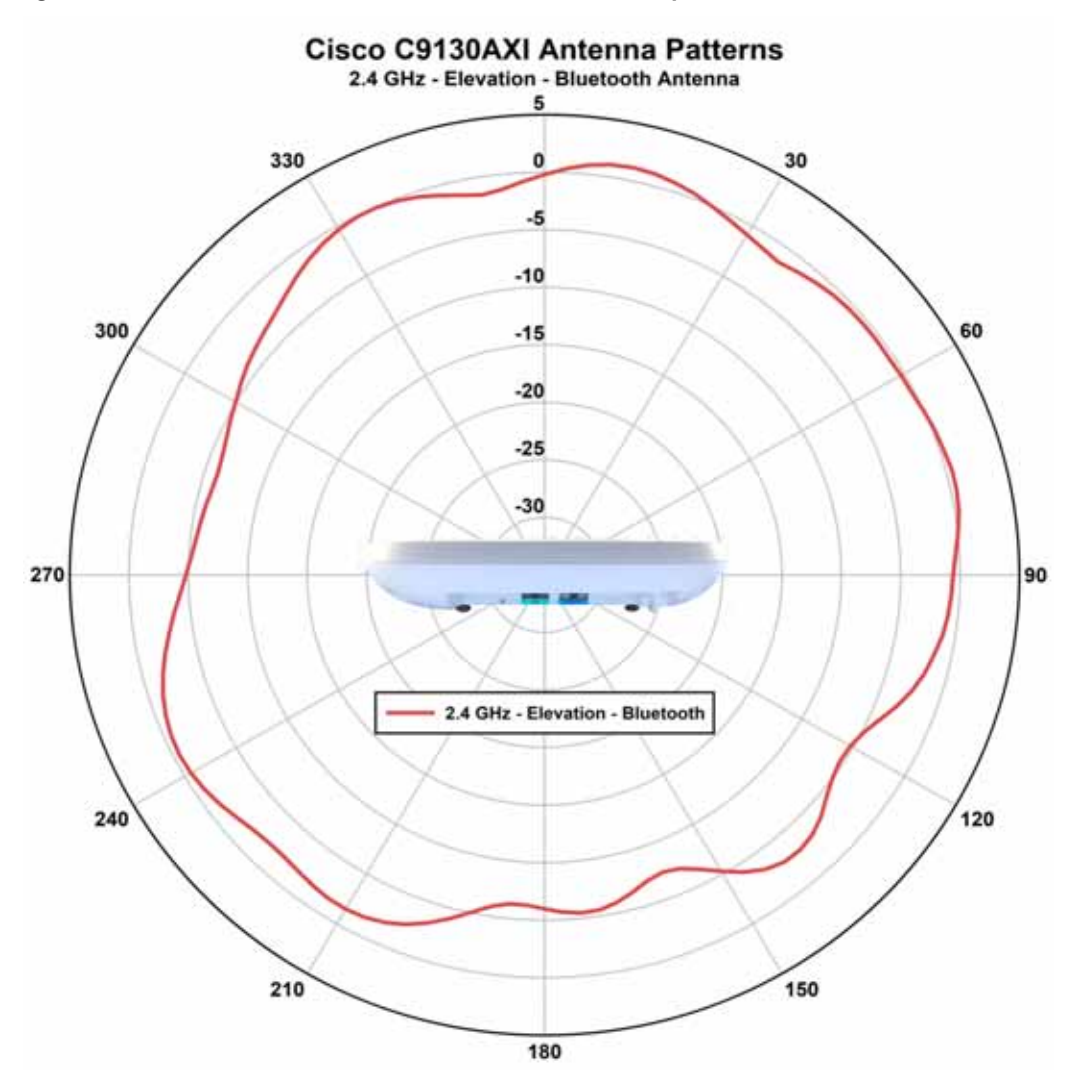

*Figure 3-14 C9130AXI - Bluetooth Antenna radiation pattern (2.4 GHz Elevation)*

### **C9130AXE (External Antenna)**

The C9130AXE AP models (C9130AXE-x and C9130AXE-EWC-x) are certified for use with external antenna with gains up to 6 dBi or 13 dBi(2.4 GHz and 5 GHz) depending on the antenna accessory being used:

- 2 ft Smart Antenna Connector to RP-TNC breakout cable (AIR-CAB002-D8-R=)-For conventional (non-DART) antennas with gains up to 6 dBi
- 3 ft Smart Antenna Connector to N Connectors (AIR-CAB003-D8-N=)–For conventional (non-DART) antennas with gains up to 13 dBi

The C9130AXE APs also support Self Identifying Antennas (SIA) on the 8-DART connector.

 $\frac{\sqrt{2}}{2}$ 

**Note** Always connect the antennas to the AP before powering the AP up. Enabling the AP radios without connecting the antennas can result in damage to the AP.

## **6 Preparing the AP for Installation**

Before you mount and deploy your access point, we recommend that you perform a site survey (or use the site planning tool) to determine the best location to install your access point.

You should have the following information about your wireless network available:

- Access point locations.
- Access point mounting options: below a suspended ceiling, on a flat horizontal surface, or on a desk top.

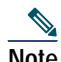

- **Note** You can mount the access point above a suspended ceiling but you must purchase additional mounting hardware: See "Mounting the Access Point" section on page 27 for additional information.
- Access point power options: 802.3at (PoE+) (Cisco Power Injector AIR-PWRINJ6=), 802.3af (Cisco Power Injector AIR-PWRINJ5=), Cisco Universal PoE (Cisco UPOE).

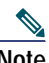

**Note** If 802.3af is used, both the 2.4 GHz and 5 GHz radios will be reduced to 1x1 and Ethernet will be downgraded to 1 GbE. The USB port will also be off.

- Operating temperature:
	- **—** C9130AXI: 32°—122°F (0°—50°C)

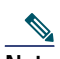

**Note** When installing the C9130AXI in an environment where the ambient temperature is in the range of  $104^\circ - 122^\circ$  F (>40° -50°C), the access point configuration will change from 8x8 to 4x4 on the 5 GHz radios and the uplink Ethernet will downgrade to 1GbE. However, the USB port will remain enabled.

- **—** C9130AXE: -4°—122°F (-20°—50°C)
- Console access using the console port:
	- We recommend the use of one meter or lesser length console cable.

**Note** The AP may face issues while booting if you use an unterminated console cable (not plugged into any device or terminal) or a console cable that is more than one meter in length.

**—**

Cisco recommends that you make a site map showing access point locations so that you can record the device MAC addresses from each location and return them to the person who is planning or managing your wireless network.

## **7 Installation Overview**

Installing the access point involves these operations:

**Step 1** Performing a Pre-Installation Configuration, page 25 (optional)

**Step 2** Mounting the Access Point, page 27

**Step 3** Grounding the Access Point, page 28

**Step 4** Preparing the AP for Installation, page 23

## **8 Performing a Pre-Installation Configuration**

The following procedures ensure that your access point installation and initial operation go as expected. This procedure is optional.

```
Contract Contract Contract
```
**Note** Performing a pre-installation configuration is an optional procedure. If your network controller is properly configured, you can install your access point in its final location and connect it to the network from there. See the "Deploying the Access Point on the Wireless Network" section on page 30 for details.

The pre-installation configuration setup is illustrated in Figure 15.

*Figure 15 Pre-Installation Configuration Setup* 

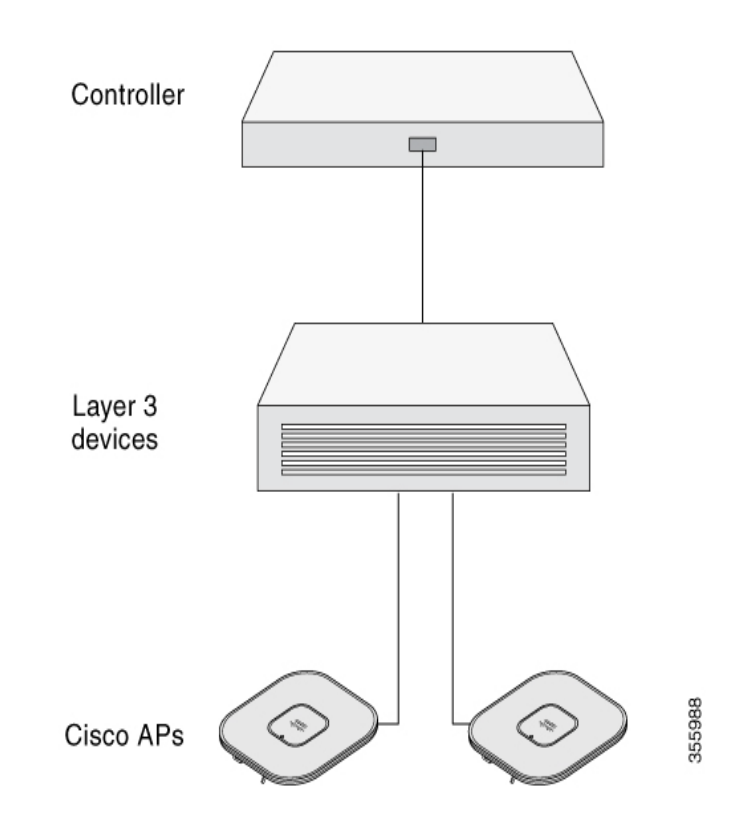

To perform pre-installation configuration, perform the following steps:

- **Step 1** Make sure that the Cisco Wireless Controller DS port is connected to the network. Use the procedure for CLI or web-browser interface as described in the appropriate Cisco Wireless Controller guide.
	- **a.** Make sure that access points have Layer 3 connectivity to the Cisco Wireless Controller Management and AP-Manager Interface.
	- **b.** Configure the switch to which your access point is to attach. See the *Cisco Wireless Controller Configuration Guide* for the release you are using, for additional information.
	- **c.** Set the Cisco Wireless Controller as the master so that new access points always join with it.

**d.** Make sure DHCP is enabled on the network. The access point must receive its IP address through DHCP.

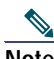

- **Note** An 802.11ax Cisco AP will be assigned an IP address from the DHCP server only if a default router (gateway) is configured on the DHCP server (enabling the AP to receive its gateway IP address) and the gateway ARP is resolved.
	- **e.** CAPWAP UDP ports must not be blocked in the network.
	- **f.** The access point must be able to find the IP address of the controller. This can be accomplished using DHCP, DNS, or IP subnet broadcast. This guide describes the DHCP method to convey the controller IP address. For other methods, refer to the product documentation. See also the "Configuring DHCP Option 43" section on page 33 for more information.

 $\mathscr{P}$ 

- **Note** The access point requires a gigabit Ethernet (GbE) link to prevent the Ethernet port from becoming a bottleneck for traffic because wireless traffic speeds exceed transmit speeds of a 10/100 Ethernet port.
- **Step 2** For C9130AXI, proceed to Step 3. For C9130AXE, connect the antennas to the AP before powering the AP up. Enabling the AP radios without connecting the antennas can result in damage to the AP.
- **Step 3** Apply power to the access point. See Grounding the Access Point, page 28.
	- **a.** As the access point attempts to connect to the controller, the LED cycles through a green, red, and off sequence, which can take up to 5 minutes.

**Note** If the access point remains in this mode for more than five minutes, the access point is unable to find the Master Cisco Wireless Controller. Check the connection between the access point and the Cisco Wireless Controller and be sure that they are on the same subnet.

- **b.** If the access point shuts down, check the power source.
- **c.** After the access point finds the Cisco Wireless Controller, it attempts to download the new operating system code if the access point code version differs from the Cisco Wireless Controller code version. While this is happening, the Status LED blinks blue.
- **d.** If the operating system download is successful, the access point reboots.
- **Step 4** Configure the access point if required. Use the controller CLI, controller GUI, or Cisco Prime Infrastructure to customize the access-point-specific 802.11ax network settings.
- **Step 5** If the pre-installation configuration is successful, the Status LED is green indicating normal operation. Disconnect the access point and mount it at the location at which you intend to deploy it on the wireless network.
- **Step 6** If your AP does not indicate normal operation, turn it off and repeat the pre-installation configuration.

**Note** When you are installing a Layer 3 access point on a different subnet than the Cisco Wireless Controller, be sure that a DHCP server is reachable from the subnet on which you will be installing the access point, and that the subnet has a route back to the Cisco Wireless Controller. Also be sure that the route back to the Cisco Wireless Controller has destination UDP ports 5246 and 5247 open for CAPWAP communications. Ensure that the route back to the primary, secondary, and tertiary controller allows IP packet fragments. Finally, be sure that if address translation is used, that the access point and the Cisco Wireless Controller have a static 1-to-1 NAT to an outside address. (Port Address Translation is not supported.)

## **9 Mounting the Access Point**

Cisco Catalyst 9130AX series access points can be mounted in several configurations – on a suspended ceiling, on a hard ceiling or wall, on an electrical or network box, and above a suspended ceiling.

For access point mounting instructions, go to the following URL:

http://www.cisco.com/c/en/us/td/docs/wireless/access\_point/mounting/guide/apmount.html

The standard mounting hardware supported by the AP is listed in Table 2.

|                         | <b>Part Number</b> | <b>Description</b>                                                                           |  |
|-------------------------|--------------------|----------------------------------------------------------------------------------------------|--|
| Brackets <sup>123</sup> | AIR-AP-BRACKET-1   | Low-profile bracket-Used for ceiling mount<br>installations<br>(This is the default option.) |  |
|                         | AIR-AP-BRACKET-2   | Universal bracket-Used for wall or electrical box<br>installations.                          |  |
|                         | AIR-AP-BRACKET-9=  | Antenna bracket to mount the C9130AXE directly to<br>the back of the C-ANT9103= antenna      |  |
| Clips                   | AIR-AP-T-RAIL-R    | Ceiling Grid Clip (Recessed mounting)<br>(This is the default option)                        |  |
|                         | AIR-AP-T-RAIL-F    | Ceiling Grid Clip (Flush mounting)                                                           |  |
|                         | AIR-CHNL-ADAPTER   | Optional adapter for channel-rail ceiling grid profile.                                      |  |

*Table 2 Brackets and Clips for Mounting the AP*

1. Mount the AP using no less than four screw holes on a bracket.

2. AIR-AP-BRACKET-3 is not compatible for use with Cisco Catalyst 9130AX series access points.

3. You can also use "in-tile" mounting options available from third parties. For more information, visit the access point data sheet available on Cisco.com at https://www.cisco.com/c/en/us/products/collateral/wireless/catalyst-9100ax-access-points/nb-06-cat-9130-ser-ap-ds-cte-en.html.

When mounting the AP in areas where there is a possibility of the AP being knocked off the mounting bracket, use the lock hasp on the back of the AP (see Figure 16) to lock it to the bracket.

*Figure 16 Locking the AP to the Bracket* 

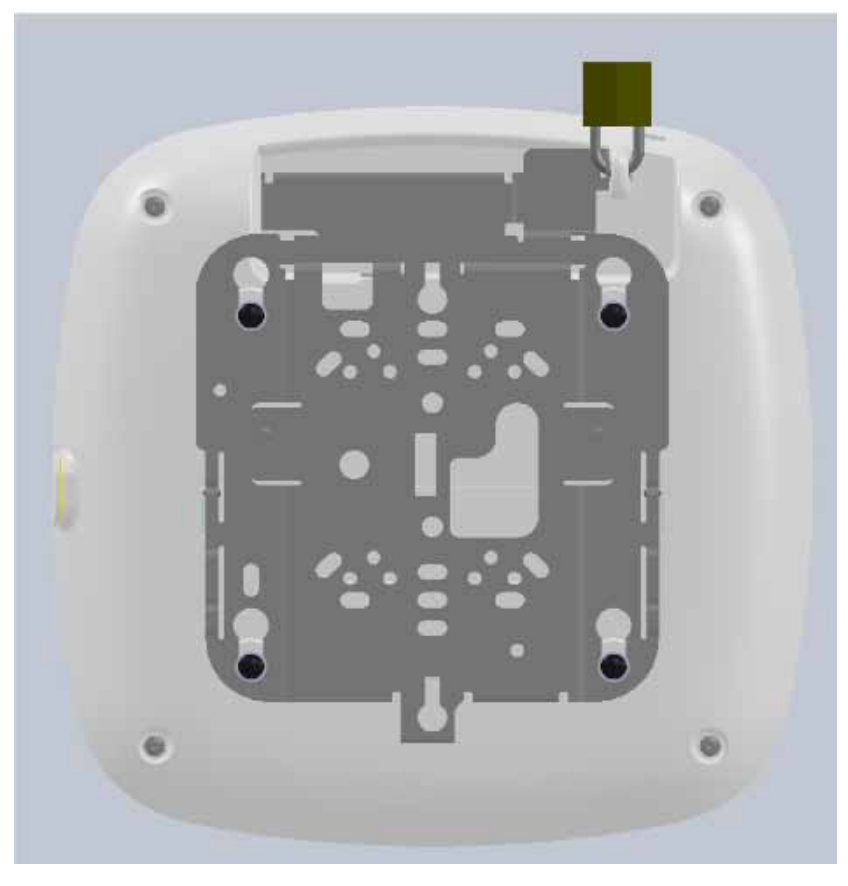

**1** Position of the hasps for the locks on the back of the AP

## **10 Grounding the Access Point**

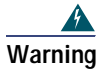

**Warning Only trained and qualified personnel should be allowed to install, replace, or service this equipment.**  Statement 1030

Grounding is not required for indoor installations. However, while using the C9130AXE AP model, if the external antenna is placed outdoors, you must connect the outdoor antenna cable to a lightning arrestor and connect the lightning arrestor to ground.

For supported external antennas, see "List of External Antennas Supported on C9130AXE".

The outdoor antenna connection must be grounded in accordance with the ANSI/NFPA 70, the National Electrical code (NEC), Article 800, Grounding of Outer Conductive Shield of a Coaxial Cable.

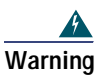

**Warning To reduce the risk of electric shock, the shield of the coaxial cable must be connected to the building earth.** Statement 1253

## **11 Powering the Access Point**

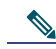

**Note** Always connect the antennas to the C9130AXE before powering the AP up. Enabling the AP radios without connecting the antennas can result in damage to the AP.

The AP can be powered only through Power-over-Ethernet (PoE) using the following:

- 802.3at (PoE+): Any 802.3at (30.0 W) compliant switch port or Cisco Power Injector AIR-PWRINJ6=
- 802.3af: Any 802.3af (15.4 W) compliant switch port or Cisco Power Injector AIR-PWRINJ5=

**Note** If 802.3af is used, both the 2.4 GHz and 5 GHz radios will be reduced to 1x1 and Ethernet will be downgraded to 1 GbE. The USB port will also be off.

- 802.3bt: Any 802.3bt compliant switch port
- Cisco Universal PoE (Cisco UPOE)

## **12 Configuring and Deploying the Access Point**

This section describes how to connect the access point to a controller. Because the configuration process takes place on the controller, see the Cisco Wireless Controller Configuration Guide for additional information.

### **The Controller Discovery Process**

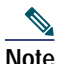

Note • The controller must be running release 8.9.111.0 or IOS-XE 16.12.1 to support C9130AXI or 8.10.105.0 or IOS-XE 17.1.1 to support C9130AXE. For more information, visit the access point data sheet available on Cisco.com at https://www.cisco.com/c/en/us/products/collateral/wireless/catalyst-9100ax-access-points/guide-c07-742311. html

- **•** You cannot edit or query any access point using the controller CLI if the name of the access point contains a space.
- **•** Make sure that the controller is set to the current time. If the controller is set to a time that has already occurred, the access point might not join the controller because its certificate may not be valid for that time.

Access points must be discovered by a controller before they can become an active part of the network. The access point supports these controller discovery processes:

- **Locally stored controller IP address discovery**—If the access point was previously joined to a controller, the IP addresses of the primary, secondary, and tertiary controllers are stored in the access point non-volatile memory. This process of storing controller IP addresses on an access point for later deployment is called priming the access point. For more information about priming, see the "Performing a Pre-Installation Configuration" section on page 25.
- **DHCP server discovery**—This feature uses DHCP option 43 to provide controller IP addresses to the access points. Cisco switches support a DHCP server option that is typically used for this capability. For more information about DHCP option 43, see the "Configuring DHCP Option 43" section on page 33.

 **DNS discovery**—The access point can discover controllers through your domain name server (DNS). For the access point to do so, you must configure your DNS to return controller IP addresses in response to CISCO-CAPWAP-CONTROLLER.localdomain, where localdomain is the access point domain name. Configuring the CISCO-CAPWAP-CONTROLLER provides backwards compatibility in an existing customer deployment. When an access point receives an IP address and DNS information from a DHCP server, it contacts the DNS to resolve CISCO-CAPWAP-CONTROLLER.localdomain. When the DNS sends a list of controller IP addresses, the access point sends discovery requests to the controllers.

### **Deploying the Access Point on the Wireless Network**

After you have mounted the access point, follow these steps to deploy it on the wireless network:

**Step 1** Connect and power up the access point.

- **Step 2** Observe the access point LED (for LED descriptions, see "Self-Identifying Antennas" section on page 30).
	- **a.** When you power up the access point, it begins a power-up sequence that you can verify by observing the access point LED. If the power-up sequence is successful, the discovery and join process begins. During this process, the LED blinks sequentially green, red, and off. When the access point has joined a controller, the LED is green if no clients are associated or blue if one or more clients are associated.
	- **b.** If the LED is not on, the access point is most likely not receiving power.
	- **c.** If the LED blinks sequentially for more than 5 minutes, the access point is unable to find its primary, secondary, and tertiary Cisco Wireless Controller. Check the connection between the access point and the Cisco Wireless Controller, and be sure the access point and the Cisco Wireless Controller are either on the same subnet or that the access point has a route back to its primary, secondary, and tertiary Cisco Wireless Controller. Also, if the access point is not on the same subnet as the Cisco Wireless Controller, be sure that there is a properly configured DHCP server on the same subnet as the access point. See the "Configuring DHCP Option 43" section on page 33 for additional information.
- **Step 3** Reconfigure the Cisco Wireless Controller so that it is not the master.

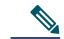

**Note** A master Cisco Wireless Controller should be used only for configuring access points and not in a working network.

## **13 Self-Identifying Antennas**

The C9130AXE AP supports Self-Identifying Antennas with 8-port DART connectors. When the C9130AXE AP is powered up with a 8-port DART Self-Identifying Antenna connected to it, the AP's circuitry reads the EEPROM in the Self-Identifying Antenna. This enables the AP to automatically configure the antenna gain and beamwidth.

Antennas with RP-TNC and N-type connectors (see "List of External Antennas Supported on C9130AXE") can be connected to the C9130AXE AP using an AIR-CAB002-D8-R= (RP-TNC) or AIR-CAB003-D8-N= (N-type). When using the RP-TNC adapter, the C9130AXE AP sets the antenna gain to 6 dBi. When using the N-type adapter, the C9130AXE AP sets the antenna gain to 13 dBi. When using either adapter, connectors A, B, C, and D provide dual-band functionality. Connectors E, F, G, and H provide 5 GHz functionality. Additionally, connector H connects to the BLE radio. When using the breakout cables and connecting to legacy dual-band antennas, the BLE radio will experience the gain of that antenna at 2.4 GHz.

As an accessory, a three-foot extension cable (AIR-CAB003-D8-D8=) is available for installations where a longer cable is required to connect the C9130AXE with any of the supported SIA antennae.

**Note •** Always connect the external antennas to the C9130AXE model before powering the AP up. Enabling the AP radios without connecting the antennas can result in damage to the AP.

Note • Using the extension cable may lead to an increase in Tx and Rx RF signal loss.

## **14 Checking the Access Point LEDs**

The location of the access point status LED is shown in Figure 1.

**Note** Regarding LED status colors, it is expected that there will be small variations in color intensity and hue from unit to unit. This is within the normal range of the LED manufacturer's specifications and is not a defect. However, the intensity of the LED can be changed through the controller.

The access point status LED indicates various conditions and are described in Table 3. The LED status is also indicated by the C-ANT91xx antennas.

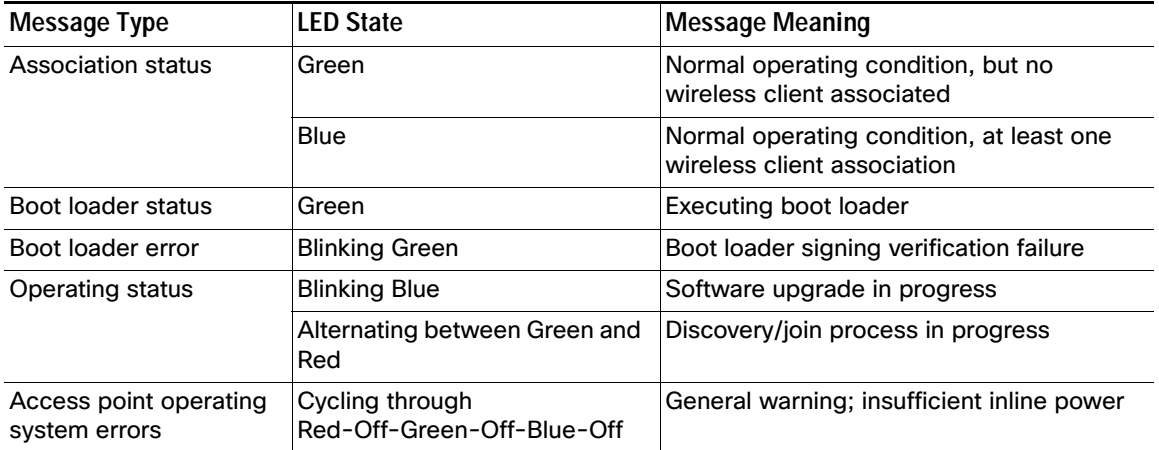

#### *Table 3 LED Status Indications*

## **15 Miscellaneous Usage and Configuration Guidelines**

### **Using the Mode Button**

Using the Mode button (see Figure 2) you can:

- Reset the AP to the default factory-shipped configuration.
- Clear the AP internal storage, including all configuration files.

To use the mode button, press, and keep pressed, the mode button on the access point during the AP boot cycle. Wait until the AP console shows a seconds counter. Once the counter indicates the number of seconds the mode button is pressed, the AP status LED changes to blinking red. Then:

 To reset the AP to the default factory-shipped configuration, keep the mode button pressed for less than 20 seconds. The AP configuration files are cleared.

This resets all configuration settings to factory defaults, including passwords, WEP keys, the IP address, and the SSID.

 To clear the AP internal storage, including all configuration files, keep the mode button pressed for more than 20 seconds, but less than 60 seconds.

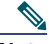

**Note** If the mode button is pressed for more than 30 seconds but less than 60 seconds, the FIPS mode flag is also cleared during the full factory reset of the AP. The FIPS flag when set disables console access.

The AP status LED changes from Blue to Red, and all the files in the AP storage directory are cleared.

If you keep the mode button pressed for more than 60 seconds, the mode button is assumed faulty and no changes are made.

### **Troubleshooting the Access Point to Cisco Controller Join Process**

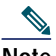

**Note** As specified in the *Cisco Wireless Solutions Software Compatibility Matrix*, ensure that your controller is running controller software release 8.9.111.0 or IOS-XE 16.12.1 or later to support C9130AXI or 8.10.105.0 or IOS-XE 16.12.2 or later to support C9130AXE.

Access points can fail to join a controller for many reasons: a RADIUS authorization is pending; self-signed certificates are not enabled on the controller; the access point and the controller regulatory domains don't match, and so on.

Controller software enables you to configure the access points to send all CAPWAP-related errors to a syslog server. You do not need to enable any debug commands on the controller because all of the CAPWAP error messages can be viewed from the syslog server itself.

The state of the access point is not maintained on the controller until it receives a CAPWAP join request from the access point. Therefore, it can be difficult to determine why the CAPWAP discovery request from a certain access point was rejected. In order to troubleshoot such joining problems without enabling CAPWAP debug commands on the controller, the controller collects information for all access points that send a discovery message to it and maintains information for any access points that have successfully joined it.

The controller collects all join-related information for each access point that sends a CAPWAP discovery request to the controller. Collection begins with the first discovery message received from the access point and ends with the last configuration payload sent from the controller to the access point.

When the controller is maintaining join-related information for the maximum number of access points, it does not collect information for any more access points.

An access point sends all syslog messages to IP address 255.255.255.255 by default.

You can also configure a DHCP server to return a syslog server IP address to the access point using option 7 on the server. The access point then starts sending all syslog messages to this IP address.

When the access point joins a controller for the first time, the controller sends the global syslog server IP address (the default is 255.255.255.255) to the access point. After that, the access point sends all syslog messages to this IP address until it is overridden by one of the following scenarios:

 The access point is still connected to the same controller, and the global syslog server IP address configuration on the controller has been changed using the **config ap syslog host global syslog\_server\_IP\_address** command. In this case, the controller sends the new global syslog server IP address to the access point.

- The access point is still connected to the same controller, and a specific syslog server IP address has been configured for the access point on the controller using the **config ap syslog host specific Cisco\_AP syslog\_server\_IP\_address** command. In this case, the controller sends the new specific syslog server IP address to the access point.
- The access point is disconnected from the controller and joins another controller. In this case, the new controller sends its global syslog server IP address to the access point.
- Whenever a new syslog server IP address overrides the existing syslog server IP address, the old address is erased from persistent storage, and the new address is stored in its place. The access point also starts sending all syslog messages to the new IP address provided the access point can reach the syslog server IP address.

You can configure the syslog server for access points and view the access point join information only from the controller CLI.

### **Important Information for Controller-based Deployments**

Keep these guidelines in mind when you use C9130AX series access point:

- The access point can only communicate with Cisco wireless controllers.
- The access point does not support Wireless Domain Services (WDS) and cannot communicate with WDS devices. However, the controller provides functionality equivalent to WDS when the access point joins it.
- CAPWAP does not support Layer 2. The access point must get an IP address and discover the controller using Layer 3, DHCP, DNS, or IP subnet broadcast.
- The access point console port is enabled for monitoring and debug purposes. All configuration commands are disabled when the access point is connected to a controller.

### **Configuring DHCP Option 43**

You can use DHCP Option 43 to provide a list of controller IP addresses to the access points, enabling them to find and join a controller.

The following is a DHCP Option 43 configuration example on a Windows 2003 Enterprise DHCP server for use with Cisco Catalyst lightweight access points. For other DHCP server implementations, consult product documentation for configuring DHCP Option 43. In Option 43, you should use the IP address of the controller management interface.

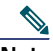

**Note** DHCP Option 43 is limited to one access point type per DHCP pool. You must configure a separate DHCP pool for each access point type.

The C9130AX series access point uses the type-length-value (TLV) format for DHCP Option 43. DHCP servers must be programmed to return the option based on the access point DHCP Vendor Class Identifier (VCI) string (DHCP Option 43). The VCI string for the C9130AX series access point is:

Cisco AP C9130AX

The format of the TLV block is listed below:

- Type-0xf1 (decimal 241)
- Length—Number of controller IP addresses \* 4
- Value—IP addresses of the WLC management interfaces listed sequentially in hex

To configure DHCP Option 43 in the embedded Cisco IOS DHCP server, follow these steps:

- **Step 1** Enter configuration mode at the Cisco IOS CLI.
- **Step 2** Create the DHCP pool, including the necessary parameters such as default router and name server. A DHCP scope example is as follows:

ip dhcp pool <pool name> **network** <IP Network> <Netmask> **default-router** <Default router> **dns-server** <DNS Server>

Where:

<pool name> is the name of the DHCP pool, such as AP9130AX <IP Network> is the network IP address where the controller resides, such as 10.0.15.1 <Netmask> is the subnet mask, such as 255.255.255.0 <Default router> is the IP address of the default router, such as 10.0.0.1 <DNS Server> is the IP address of the DNS server, such as 10.0.10.2

**Step 3** Add the option 43 line using the following syntax:

**option 43 hex** <*hex string*>

The hex string is assembled by concatenating the TLV values shown below:

Type + Length + Value

For example, suppose that there are two controllers with management interface IP addresses, 10.126.126.2 and 10.127.127.2. The type is  $f1(hex)$ . The length is  $2 * 4 = 8 = 08$  (hex). The IP addresses translate to 0a7e7e02 and 0a7f7f02. Assembling the string then yields f1080a7e7e020a7f7f02. The resulting Cisco IOS command added to the DHCP scope is **option 43 hex f1080a7e7e020a7f7f02**.

## **16 FAQs**

### **What is 802.11ax?**

The IEEE 802.11ax standard, also known as the High-Efficiency Wireless (HEW) or Wi-Fi 6, builds off of the 802.11ac and delivers a better experience in typical environments, and a more predictable performance for advanced applications such as 4K or 8K video, high-density high-definition collaboration applications, all-wireless offices and Internet-of-Things (IoT). 802.11ax is designed to use both 2.4Ghz and the 5GHz bands, unlike prior standards.

### **What are Self Identifying Antennas?**

Self-Identifying Antennas with 8-port DART connectors are a new set of external, dual-band antennas that are supported with specific 802.11ax APs like the 9130AXE model. These new antennas are based on currently existing Cisco antennas.

Before the introduction of Self Identifying Antennas, the wireless controller and network management system had to be manually provisioned with antenna details like the type of antenna connected to the AP and the antenna's gain values. With these new antennas and adapters (AIR-CAB002-D8-R= and AIR-CAB003-D8-N=) to support legacy antennas, the AP can automatically detect and identify the external antenna and configure these values without user intervention.

### **What is Flexible Radio Assignment?**

The Flexible Radio Assignment (FRA) feature automatically detects when a high number of devices are connected to a network and changes the dual radios in the access point from 2.4 GHz/5 GHz to 5 GHz/5 GHz to serve more clients. The access point performs this function while still monitoring the network for security threats and RF Interference that may affect performance. Flexible Radio Assignment improves mobile user experience for high-density networks.

FRA has the different modes of operation:

•Default operating mode—Serving Clients on both 2.4 GHz and 5 GHz

•Dual 5 GHz Mode—Serving clients on both 5 GHz Radios

•Wireless Security Monitoring—Scanning both 2.4 GHz and 5 GHz for security threats while also serving 5 GHz clients

### **What is a Smart Antenna connector?**

The C9130AXE model has a Smart antenna connector (see Figure 17), which is connected directly to the flexible radio. Without a supported external antenna connected to the Smart Antenna connector, the flexible radio can stay only in 2.4 GHz mode.

To connect any supported RP-TNC connector-type external antenna to the Smart antenna connector, use the DART cable connector AIR-CAB002-D8-R= (see Figure 18), which is to be procured separately from Cisco.

To connect any supported N connector-type external antenna to the Smart antenna connector, use the DART cable connector AIR-CAB003-D8-N= (see Figure 19), which is to be procured separately from Cisco.

#### *Figure 17 Smart Antenna Connector C9130AXE Model*

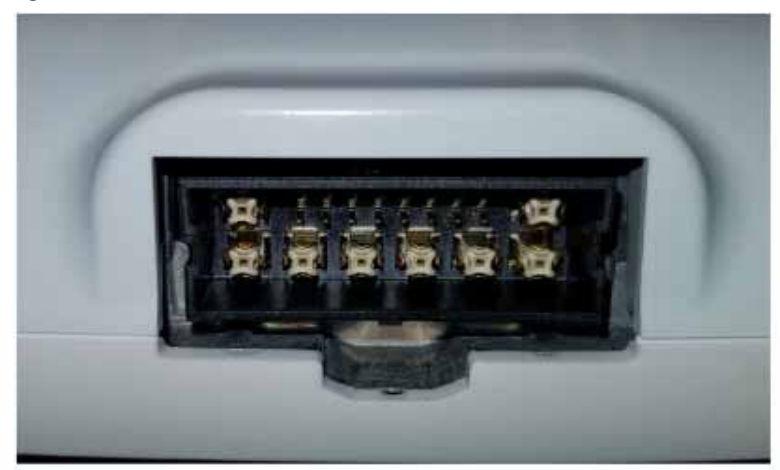

*Figure 18 AIR-CAB002-D8-R= DART Connector* 

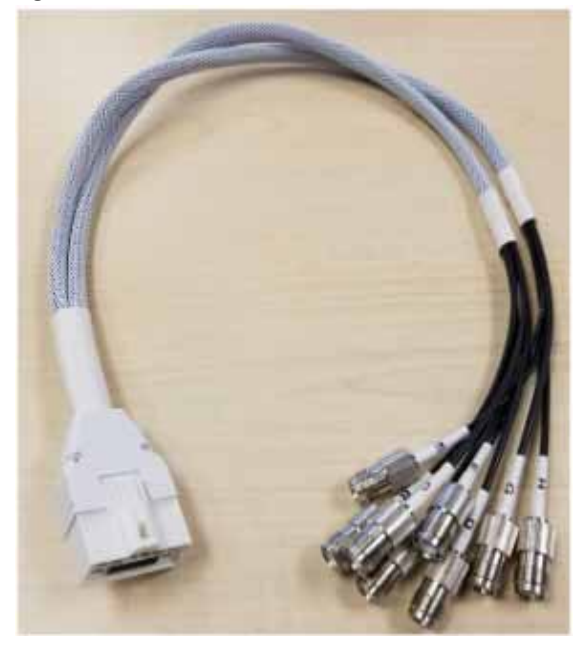

*Figure 19 AIR-CAB003-D8-N= DART Connector* 

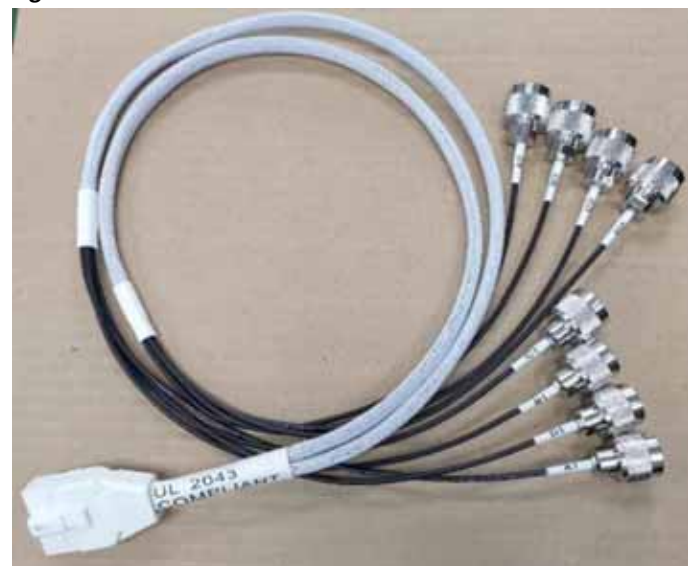

### **What is Cisco Multigigabit Ethernet?**

Cisco Multigigabit Ethernet (mGig) is a unique Cisco innovation also available in the Cisco Catalyst 9130AX series access point. With the increasing popularity of 802.11ax and new wireless applications, wireless devices now require more network bandwidth. Hence, there is a need for a technology that supports speeds higher than 1 Gbps on all cabling infrastructure. Cisco Multigigabit technology allows you to achieve bandwidth speeds from 1 to 10 Gbps over traditional Cat 5e cabling or newer. The C9130AX AP supports up to 5 Gbps using mGig.

For more information see the following Cisco Multigigabit FAQ document:

http://www.cisco.com/c/dam/en/us/solutions/collateral/enterprise-networks/catalyst-multigigabit-switching/multigiga bit-ethernet-technology.pdf

## **17 Related Documentation**

All user documentation for the Cisco Catalyst 9130AX series access point is available at the following URL:

http://www.cisco.com/c/en/us/support/wireless/catalyst-9130ax-series-access-points/tsd-products-support-serieshome.html

For detailed information and guidelines for configuring and deploying your access point in a wireless network, see the following documentation:

■ Cisco Catalyst 9130AX Series Access Point Deployment Guide, at the following URL:

http://www.cisco.com/c/en/us/products/collateral/wireless/catalyst-9100ax-access-points/deployment-guide-c 07-743490.html

■ Cisco Wireless Controller Configuration Guide, Release 8.9, at the following URL:

http://www.cisco.com/c/en/us/td/docs/wireless/controller/8-9/config-guide/b\_cg89.html

■ Cisco Wireless Controller Configuration Guide, Release 8.10, at the following URL:

http://www.cisco.com/c/en/us/td/docs/wireless/controller/8-10/config-guide/b\_cg810.html

## **18 Declarations of Conformity and Regulatory Information**

This section provides declarations of conformity and regulatory information for the Cisco Catalyst 9130AX Series Access Points. You can find additional information at this URL:

www.cisco.com/go/aironet/compliance

### **Manufacturers Federal Communication Commission Declaration of Conformity Statement**

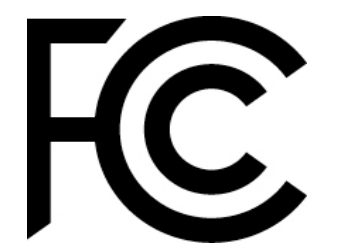

Access Point Models **Certification Number** C9130AXI-B LDKAX5122118 C9130AXE-B LDK948342197

Manufacturer:

Cisco Systems, Inc. 170 West Tasman Drive San Jose, CA 95134-1706 USA

This device complies with Part 15 rules. Operation is subject to the following two conditions:

- **1.** This device may not cause harmful interference, and
- **2.** This device must accept any interference received, including interference that may cause undesired operation.

This equipment has been tested and found to comply with the limits of a Class B digital device, pursuant to Part 15 of the FCC Rules. These limits are designed to provide reasonable protection against harmful interference when the equipment is operated in a residential environment. This equipment generates, uses, and radiates radio frequency energy, and if not installed and used in accordance with the instructions, may cause harmful interference. However, there is no guarantee that interference will not occur. If this equipment does cause interference to radio or television reception, which can be determined by turning the equipment off and on, the user is encouraged to correct the interference by one of the following measures:

- Reorient or relocate the receiving antenna.
- Increase separation between the equipment and receiver.
- **Connect the equipment to an outlet on a circuit different from which the receiver is connected.**
- Consult the dealer or an experienced radio/TV technician.

 $\sqrt{2}$ 

**Caution** The Part 15 radio device operates on a non-interference basis with other devices operating at this frequency when using the integrated antennas. Any changes or modification to the product not expressly approved by Cisco could void the user's authority to operate this device.

### **VCCI Statement for Japan**

#### **Warning**

**This is a Class B product based on the standard of the Voluntary Control Council for Interference from Information Technology Equipment (VCCI). If this is used near a radio or television receiver in a domestic environment, it may cause radio interference. Install and use the equipment according to the instruction manual.**

警告 この装置は、クラスB情報技術装置です。この装置は、家庭環境で使用することを目的とし ていますが、この装置がラジオやテレビジョン受信機に近接して使用されると、受信障害を 引き起こすことがあります。 取扱説明書に従って正しい取り扱いをして下さい。

 $VCC I - B$ 

### **Guidelines for Operating Cisco Catalyst Access Points in Japan**

This section provides guidelines for avoiding interference when operating Cisco Catalyst access points in Japan. These guidelines are provided in both Japanese and English.

#### **Japanese Translation**

この機器の使用周波数帯では、電子レンジ等の産業・科学・医療用機器のほか 工場の製造ライン等で使用されている移動体識別用の構内無線局(免許を要する 無線局)及び特定小電力無線局(免許を要しない無線局)が運用されています。 この機器を使用する前に、近くで移動体識別用の構内無線局及び特定小電力  $\mathbf{1}$ 無線局が運用されていないことを確認して下さい。

- 2 万一、この機器から移動体識別用の構内無線局に対して電波干渉の事例が発 生した場合には、速やかに使用周波数を変更するか又は電波の発射を停止した 上、下記連絡先にご連絡頂き、混信回避のための処置等(例えば、パーティシ ョンの設置など)についてご相談して下さい。
- その他、この機器から移動体識別用の特定小電力無線局に対して電波干渉の 3 事例が発生した場合など何かお困りのことが起きたときは、次の連絡先へお問 い合わせ下さい。

208697

連絡先: 03-6434-6500

#### **English Translation**

This equipment operates in the same frequency bandwidth as industrial, scientific, and medical devices such as microwave ovens and mobile object identification (RF-ID) systems (licensed premises radio stations and unlicensed specified low-power radio stations) used in factory production lines.

- **1.** Before using this equipment, make sure that no premises radio stations or specified low-power radio stations of RF-ID are used in the vicinity.
- **2.** If this equipment causes RF interference to a premises radio station of RF-ID, promptly change the frequency or stop using the device; contact the number below and ask for recommendations on avoiding radio interference, such as setting partitions.
- **3.** If this equipment causes RF interference to a specified low-power radio station of RF-ID, contact the number below.

Contact Number: 03-6434-6500

### **Statement 371—Power Cable and AC Adapter**

接続ケーブル、電源コード、AC アダプタ、バッテリーなどの部品は、 必ず添付品または指定品をご使用ください。添付品・指定品以外の部品を ご使用になると故障や動作不良、火災の原因となります。また、電気用 品安全法により、当該法の認定(PSE とコードに表記)でなく UL 認定 (UL または CSA マークがコードに表記)の電源ケーブルは弊社が指定す る製品以外の電気機器には使用できないためご注意ください。

#### **English Translation**

When installing the product, please use the provided or designated connection cables/power cables/AC adaptors. Using any other cables/adaptors could cause a malfunction or a fire. Electrical Appliance and Material Safety Law prohibits the use of UL-certified cables (that have the "UL" shown on the code) for any other electrical devices than products designated by CISCO. The use of cables that are certified by Electrical Appliance and Material Safety Law (that have "PSE" shown on the code) is not limited to CISCO-designated products.

### **Industry Canada**

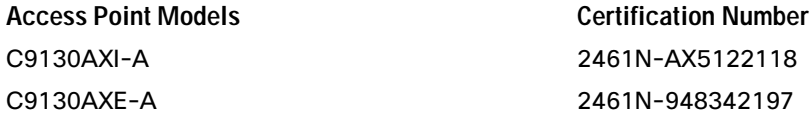

### **Canadian Compliance Statement**

This device complies with Industry Canada licence-exempt RSS standard(s). Operation is subject to the following two conditions: (1) this device may not cause interference, and (2) this device must accept any interference, including interference that may cause undesired operation of the device.

Le présent appareil est conforme aux CNR d'Industrie Canada applicables aux appareils radio exempts de licence. L'exploitation est autorisée aux deux conditions suivantes : (1) l'appareil ne doit pas produire de brouillage, et (2) l'utilisateur de l'appareil doit accepter tout brouillage radioélectrique subi, même si le brouillage est susceptible d'en compromettre le fonctionnement.

Under Industry Canada regulations, this radio transmitter may only operate using an antenna of a type and maximum (or lesser) gain approved for the transmitter by Industry Canada. To reduce potential radio interference to other users, the antenna type and its gain should be so chosen that the equivalent isotropically radiated power (e.i.r.p.) is not more than that necessary for successful communication.

Conformément à la réglementation d'Industrie Canada, le présent émetteur radio peut fonctionner avec une antenne d'un type et d'un gain maximal (ou inférieur) approuvé pour l'émetteur par Industrie Canada. Dans le but de réduire les risques de brouillage radioélectrique à l'intention des autres utilisateurs, il faut choisir le type d'antenne et son gain de sorte que la puissance isotrope rayonnée équivalente (p.i.r.e.) ne dépasse pas l'intensité nécessaire à l'établissement d'une communication satisfaisante.

This radio transmitter has been approved by Industry Canada to operate with the antenna types listed below with the maximum permissible gain and required antenna impedance for each antenna type indicated. Antenna types not included in this list, having a gain greater than the maximum gain indicated for that type, are strictly prohibited for use with this device.

Le présent émetteur radio a été approuvé par Industrie Canada pour fonctionner avec les types d'antenne énumérés ci-dessous et ayant un gain admissible maximal et l'impédance requise pour chaque type d'antenne. Les types d'antenne non inclus dans cette liste, ou dont le gain est supérieur au gain maximal indiqué, sont strictement interdits pour l'exploitation de l'émetteur.

| Antenna Type                                          | Antenna Gain                      | Antenna Impedance |
|-------------------------------------------------------|-----------------------------------|-------------------|
| Single-Port Single-Band Omni (VPOL)<br><b>BLE/IOT</b> | 4 dBi                             | 50 ohms           |
| Single-Port Dual-Band Omni (VPOL)<br><b>AUX</b>       | 2.4 GHz-4.5 dBi<br>5 GHz-6 dBi    | 50 ohms           |
| Single-Port Single-Band Omni (HPOL)<br>Slave          | 5 GHz-6dBi                        | 50 ohms           |
| Single-Port Single-Band Omni (HPOL)<br>Slave          | 5 GHz-6dBi                        | 50 ohms           |
| Single-Port Single-Band Omni (HPOL)<br>Slave          | 5 GHz-6dBi                        | 50 ohms           |
| Single-Port Single-Band Omni (HPOL)<br>Slave          | 5 GHz-6dBi                        | 50 ohms           |
| Single-Port Dual-Band Omni (VPOL)<br>Master           | $2.4$ GHz $-4$ dBi<br>5 GHz-6 dBi | 50 ohms           |
| Single-Port Dual-Band Omni (VPOL)<br>Master           | $2.4$ GHz $-4$ dBi<br>5 GHz-6 dBi | 50 ohms           |
| Single-Port Dual-Band Omni (VPOL)<br>Master           | $2.4$ GHz $-4$ dBi<br>5 GHz-6 dBi | 50 ohms           |
| Single-Port Dual-Band Omni (VPOL)<br>Master           | $2.4$ GHz $-4$ dBi<br>5 GHz-6 dBi | 50 ohms           |

*Table 4 List of Internal Antennas Supported on C9130AXI*

Operation in the band 5150-5250 MHz is only for indoor use to reduce the potential for harmful interference to co-channel mobile satellite systems.

La bande 5 150-5 250 MHz est réservés uniquement pour une utilisation à l'intérieur afin de réduire les risques de brouillage préjudiciable aux systèmes de satellites mobiles utilisant les mêmes canaux.

Users are advised that high-power radars are allocated as primary users (i.e. priority users) of the bands 5250-5350 MHz and 5650-5850 MHz and that these radars could cause interference and/or damage to LE-LAN devices. Les utilisateurs êtes avisés que les utilisateurs de radars de haute puissance sont désignés utilisateurs principaux (c.-à-d., qu'ils ont la priorité) pour les bandes 5 250-5 350 MHz et 5 650-5 850 MHz et que ces radars pourraient causer du brouillage et/ou des dommages aux dispositifs LAN-EL.

| <b>Part Number</b>  | <b>Description</b>                                                                                              | Gain                                               |
|---------------------|----------------------------------------------------------------------------------------------------|----------------------------------------------------|
| $C-ANT9101=$        | Ceiling Mount Omni Self-Identifying Antenna with<br>Bluetooth, 8-port, with DART connectors.                    | 2 dBi (2.4 GHz)<br>6 dBi (5 GHz)<br>3 dBi (BLE)    |
| $C-ANT9102=$        | Pole or Wall Mount Omni Self-Identifying Antenna<br>with Bluetooth, 8-port, with DART connectors.               | 4 dBi (2.4 GHz)<br>4 dBi (5 GHz)<br>4 dBi (BLE)    |
| $C-ANT9103=$        | Pole or Wall mount 75° Directional Self-Identifying<br>Antenna with Bluetooth, 8-port, with DART<br>connectors. | 6 dBi (2.4 GHz)<br>6 dBi (5 GHz)<br>6 dBi (BLE)    |
| $AIR-ANT2513P4M-N=$ | Patch Antenna, 4-port, with N connectors.                                                                       | 13 dBi (2.4 GHz)<br>13 dBi (5 GHz)<br>13 dBi (BLE) |
|                     | <b>Note</b><br>Connect to AP using AIR-CAB003-D8-N=.                                                            |                                                    |

*Table 5 List of External Antennas Supported on C9130AXE*

| <b>Part Number</b> | <b>Description</b>                                                              | Gain                             |
|--------------------|---------------------------------------------------------------------------------|----------------------------------|
| AIR-ANT2524V4C-R=  | Ceiling Mount Omni Antenna, 4-port, with RP-TNC<br>connectors.                  | 2 dBi (2.4 GHz)<br>4 dBi (5 GHz) |
|                    |                                                                                 |                                  |
|                    | Connect to AP using AIR-CAB002-D8-R=.<br><b>Note</b>                            |                                  |
| AIR-ANT2524V4C-RS= | Ceiling Mount Omni Self-Identifying Antenna, 4-port,<br>with RP-TNC connectors. | 2 dBi (2.4 GHz)<br>4 dBi (5 GHz) |
|                    |                                                                                 |                                  |
|                    | Connect to AP using AIR-CAB002-D8-R=.<br><b>Note</b>                            |                                  |
| AIR-ANT2544V4M-R=  | Wall Mount Omni Antenna, 4-port, with RP-TNC<br>connectors.                     | 4 dBi (2.4 GHz)<br>4 dBi (5 GHz) |
|                    |                                                                                 |                                  |
|                    | Connect to AP using AIR-CAB002-D8-R=.<br><b>Note</b>                            |                                  |
| AIR-ANT2544V4M-RS= | Wall Mount Omni Self-Identifying Antenna, 4-port,<br>with RP-TNC connectors.    | 4 dBi (2.4 GHz)<br>4 dBi (5 GHz) |
|                    |                                                                                 |                                  |
|                    | Connect to AP using AIR-CAB002-D8-R=.<br><b>Note</b>                            |                                  |
| AIR-ANT2566D4M-R=  | 60° Patch Antenna, 4-port, with RP-TNC connectors.                              | 6 dBi (2.4 GHz)<br>6 dBi (5 GHz) |
|                    | Connect to AP using AIR-CAB002-D8-R=.<br><b>Note</b>                            |                                  |
| AIR-ANT2566D4M-RS= | 60° Patch Self-Identifying Antenna, 4-port, with<br>RP-TNC connectors.          | 6 dBi (2.4 GHz)<br>6 dBi (5 GHz) |
|                    | Connect to AP using AIR-CAB002-D8-R=.<br><b>Note</b>                            |                                  |
| AIR-ANT2566P4W-R=  | Directional Antenna, 4-port, with RP-TNC<br>connectors.                         | 6 dBi (2.4 GHz)<br>6 dBi (5 GHz) |
|                    |                                                                                 |                                  |
|                    | Connect to AP using AIR-CAB002-D8-R=.<br><b>Note</b>                            |                                  |
| AIR-ANT2566P4W-RS= | Directional Self-Identifying Antenna, 4-port, with<br>RP-TNC connectors.        | 6 dBi (2.4 GHz)<br>6 dBi (5 GHz) |
|                    |                                                                                 |                                  |
|                    | Connect to AP using AIR-CAB002-D8-R=.<br>Note                                   |                                  |

*Table 5 List of External Antennas Supported on C9130AXE*

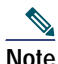

**Note** When using the breakout cables and connecting to legacy dual band antennas, the BLE radio will experience the gain of that antenna at 2.4 GHz.

### **European Community, Switzerland, Norway, Iceland, and Liechtenstein**

#### **Access Point Models:**

C9130AXI-E C9130AXE-E

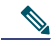

**Note** This equipment is intended to be used in all EU and EFTA countries. Outdoor use may be restricted to certain frequencies and/or may require a license for operation. For more details, contact Cisco Corporate Compliance.

The product carries the CE Mark:

# CE

### **Declaration of Conformity for RF Exposure**

This section contains information on compliance with guidelines related to RF exposure.

#### **Generic Discussion on RF Exposure**

The Cisco products are designed to comply with the following national and international standards on Human Exposure to Radio Frequencies:

- US 47 Code of Federal Regulations Part 2 Subpart J
- American National Standards Institute (ANSI) / Institute of Electrical and Electronic Engineers / IEEE C 95.1 (99)
- International Commission on Non Ionizing Radiation Protection (ICNIRP) 98
- Ministry of Health (Canada) Safety Code 6. Limits on Human Exposure to Radio Frequency Fields in the range from 3kHz to 300 GHz
- Australia Radiation Protection Standard

To ensure compliance with various national and international Electromagnetic Field (EMF) standards, the system should only be operated with Cisco approved antennas and accessories.

#### **This Device Meets International Guidelines for Exposure to Radio Waves**

The C9130AX series device includes a radio transmitter and receiver. It is designed not to exceed the limits for exposure to radio waves (radio frequency electromagnetic fields) recommended by international guidelines. The guidelines were developed by an independent scientific organization (ICNIRP) and include a substantial safety margin designed to ensure the safety of all persons, regardless of age and health.

As such the systems are designed to be operated as to avoid contact with the antennas by the end user. It is recommended to set the system in a location where the antennas can remain at least a minimum distance as specified from the user in accordance to the regulatory guidelines which are designed to reduce the overall exposure of the user or operator.

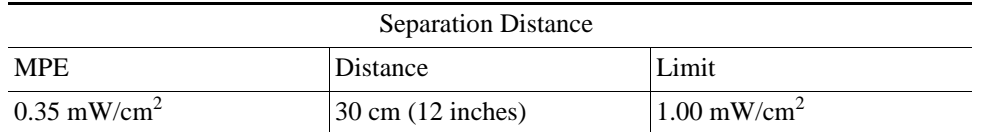

The World Health Organization has stated that present scientific information does not indicate the need for any special precautions for the use of wireless devices. They recommend that if you are interested in further reducing your exposure then you can easily do so by reorienting antennas away from the user or placing he antennas at a greater separation distance then recommended.

#### **This Device Meets FCC Guidelines for Exposure to Radio Waves**

The C9130AX series device includes a radio transmitter and receiver. It is designed not to exceed the limits for exposure to radio waves (radio frequency electromagnetic fields) as referenced in FCC Part 1.1310. The guidelines are based on IEEE ANSI C 95.1 (92) and include a substantial safety margin designed to ensure the safety of all persons, regardless of age and health.

As such the systems are designed to be operated as to avoid contact with the antennas by the end user. It is recommended to set the system in a location where the antennas can remain at least a minimum distance as specified from the user in accordance to the regulatory guidelines which are designed to reduce the overall exposure of the user or operator.

The device has been tested and found compliant with the applicable regulations as part of the radio certification process.

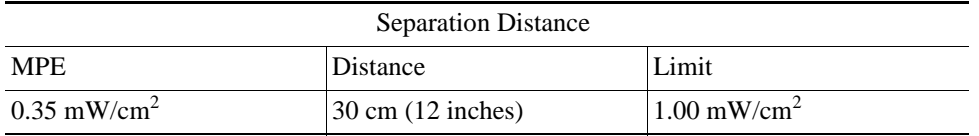

The US Food and Drug Administration has stated that present scientific information does not indicate the need for any special precautions for the use of wireless devices. The FCC recommends that if you are interested in further reducing your exposure then you can easily do so by reorienting antennas away from the user or placing the antennas at a greater separation distance then recommended or lowering the transmitter power output.

#### **This Device Meets the Industry Canada Guidelines for Exposure to Radio Waves**

The C9130AX series device includes a radio transmitter and receiver. It is designed not to exceed the limits for exposure to radio waves (radio frequency electromagnetic fields) as referenced in Health Canada Safety Code 6. The guidelines include a substantial safety margin designed into the limit to ensure the safety of all persons, regardless of age and health.

As such the systems are designed to be operated as to avoid contact with the antennas by the end user. It is recommended to set the system in a location where the antennas can remain at least a minimum distance as specified from the user in accordance to the regulatory guidelines which are designed to reduce the overall exposure of the user or operator.

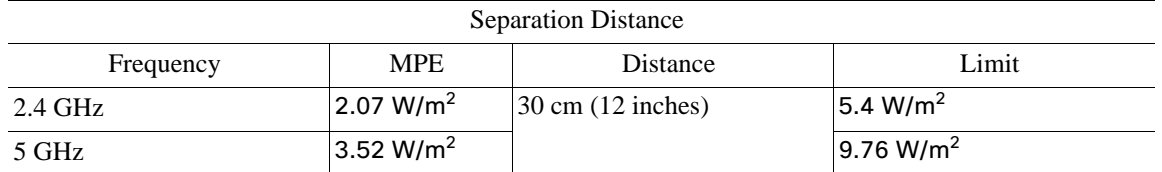

Health Canada states that present scientific information does not indicate the need for any special precautions for the use of wireless devices. They recommend that if you are interested in further reducing your exposure you can easily do so by reorienting antennas away from the user, placing the antennas at a greater separation distance than recommended, or lowering the transmitter power output.

#### **Cet appareil est conforme aux directives internationales en matière d'exposition aux fréquences radioélectriques**

Cet appareil de la gamme C9130AX comprend un émetteur-récepteur radio. Il a été conçu de manière à respecter les limites en matière d'exposition aux fréquences radioélectriques (champs électromagnétiques de fréquence radio), recommandées dans le code de sécurité 6 de Santé Canada. Ces directives intègrent une marge de sécurité importante destinée à assurer la sécurité de tous, indépendamment de l'âge et de la santé.

Par conséquent, les systèmes sont conçus pour être exploités en évitant que l'utilisateur n'entre en contact avec les antennes. Il est recommandé de poser le système là où les antennes sont à une distance minimale telle que précisée par l'utilisateur conformément aux directives réglementaires qui sont conçues pour réduire l'exposition générale de l'utilisateur ou de l'opérateur.

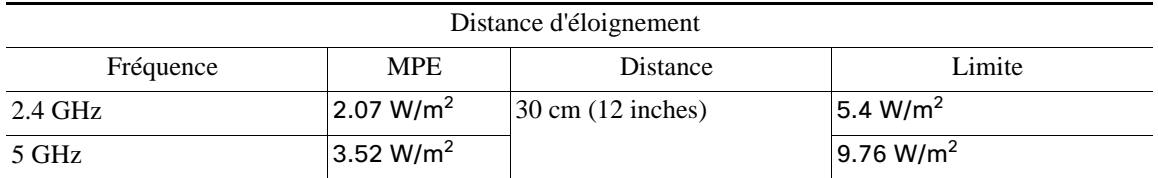

Santé Canada affirme que la littérature scientifique actuelle n'indique pas qu'il faille prendre des précautions particulières lors de l'utilisation d'un appareil sans fil. Si vous voulez réduire votre exposition encore davantage, selon l'agence, vous pouvez facilement le faire en réorientant les antennes afin qu'elles soient dirigées à l'écart de l'utilisateur, en les plaçant à une distance d'éloignement supérieure à celle recommandée ou en réduisant la puissance de sortie de l'émetteur.

#### **Additional Information on RF Exposure**

You can find additional information on the subject at the following links:

- Cisco Systems Spread Spectrum Radios and RF Safety white paper at this URL: http://www.cisco.com/warp/public/cc/pd/witc/ao340ap/prodlit/rfhr\_wi.htm
- FCC Bulletin 56: Questions and Answers about Biological Effects and Potential Hazards of Radio Frequency Electromagnetic Fields
- FCC Bulletin 65: Evaluating Compliance with the FCC guidelines for Human Exposure to Radio Frequency Electromagnetic Fields

You can obtain additional information from the following organizations:

- World Health Organization Internal Commission on Non-Ionizing Radiation Protection at this URL: www.who.int/emf
- United Kingdom, National Radiological Protection Board at this URL: www.nrpb.org.uk
- Cellular Telecommunications Association at this URL: www.wow-com.com
- The Mobile Manufacturers Forum at this URL: www.mmfai.org

### **Administrative Rules for Cisco Catalyst Access Points in Taiwan**

This section provides administrative rules for operating Cisco Catalyst access points in Taiwan. The rules for all access points are provided in both Chinese and English.

#### **Chinese Translation**

#### 低功率電波輻射性電機管理辦法

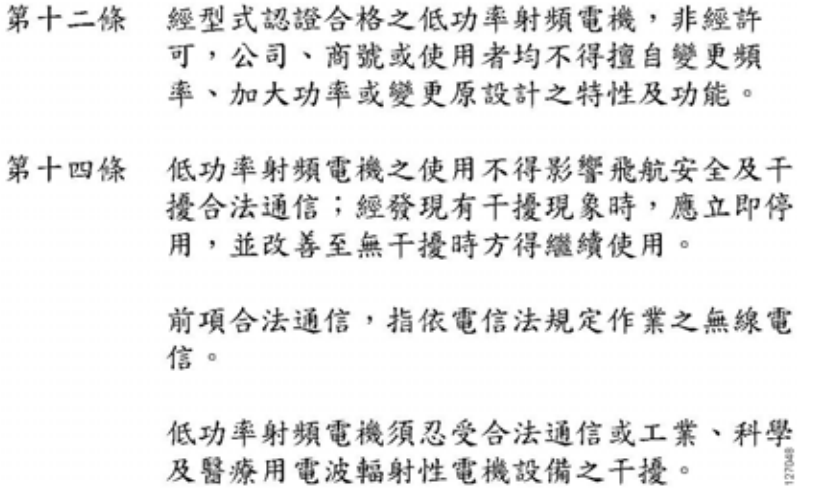

#### **English Translation**

Administrative Rules for Low-power Radio-Frequency Devices

#### Article 12

For those low-power radio-frequency devices that have already received a type-approval, companies, business units or users should not change its frequencies, increase its power or change its original features and functions.

#### Article 14

The operation of the low-power radio-frequency devices is subject to the conditions that no harmful interference is caused to aviation safety and authorized radio station; and if interference is caused, the user must stop operating the device immediately and can't re-operate it until the harmful interference is clear.

The authorized radio station means a radio-communication service operating in accordance with the Communication Act.

The operation of the low-power radio-frequency devices is subject to the interference caused by the operation of an authorized radio station, by another intentional or unintentional radiator, by industrial, scientific and medical (ISM) equipment, or by an incidental radiator.

#### **Chinese Translation**

#### 低功率射頻電機技術規範

- 無線資訊傳輸設備 4.7
- 4.7.5 在 5.25-5.35 秭赫頻帶內操作之無線資訊傳輸設備,限於室內使 用。
- 4.7.6 無線資訊傳輸設備須忍受合法通信之干擾且不得干擾合法通信; 如造成干擾,應立即停用,俟無干擾之盧,始得繼續使用。
- 4.7.7 無線資訊傳輸設備的製造廠商應確保頻率穩定性,如依製造廠商 使用手册上所述正常操作,發射的信號應維持於操作頻帶中。 9320

#### **English Translation**

Low-power Radio-frequency Devices Technical Specifications

- 4.7 Unlicensed National Information Infrastructure
- 4.7.5 Within the 5.25-5.35 GHz band, U-NII devices will be restricted to indoor operations to reduce any potential for harmful interference to co-channel MSS operations.
- 4.7.6 The U-NII devices shall accept any interference from legal communications and shall not interfere the legal communications. If interference is caused, the user must stop operating the device immediately and can't re-operate it until the harmful interference is clear.
- 4.7.7 Manufacturers of U-NII devices are responsible for ensuring frequency stability such that an emission is maintained within the band of operation under all conditions of normal operation as specified in the user manual.

Communications, Services, and Additional Information

### **Operation of Cisco Catalyst Access Points in Brazil**

This section contains special information for operation of Cisco Catalyst access points in Brazil.

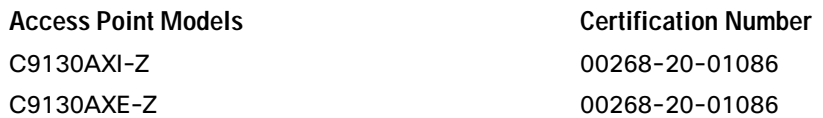

#### *Figure 20 Brazil Regulatory Information*

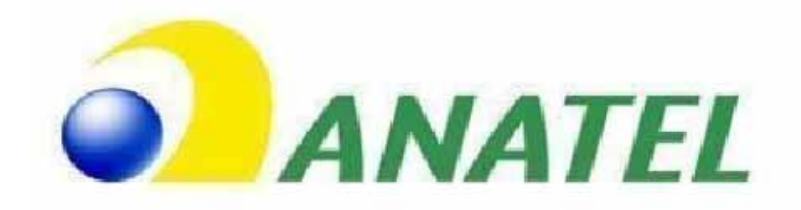

#### **Portuguese Translation**

Este equipamento não tem direito à proteção contra interferência prejudicial e não pode causar interferência em sistemas devidamente autorizados.

### **English Translation**

This equipment is not entitled to the protection from harmful interference and may not cause interference with duly authorized systems.

### **Declaration of Conformity Statements**

All the Declaration of Conformity statements related to this product can be found at the following location: http://www.ciscofax.com

## Communications, Services, and Additional Information

- To receive timely, relevant information from Cisco, sign up at Cisco Profile Manager.
- To get the business impact you're looking for with the technologies that matter, visit Cisco Services.
- To submit a service request, visit Cisco Support.
- To discover and browse secure, validated enterprise-class apps, products, solutions and services, visit Cisco Marketplace.
- To obtain general networking, training, and certification titles, visit Cisco Press.
- To find warranty information for a specific product or product family, access Cisco Warranty Finder.

Cisco Bug Search Tool

## Cisco Bug Search Tool

Cisco Bug Search Tool (BST) is a web-based tool that acts as a gateway to the Cisco bug tracking system that maintains a comprehensive list of defects and vulnerabilities in Cisco products and software. BST provides you with detailed defect information about your products and software.

© 2020 Cisco Systems, Inc. All rights reserved.

Cisco and the Cisco logo are trademarks or registered trademarks of Cisco and/or its affiliates in the U.S. and other countries. To view a list of Cisco trademarks, go to this URL:<br>www.cisco.com/go/trademarks. Third-party between Cisco and any other company. (1721R)